# Einbau- und Betriebsanleitung **JUDO i-soft PRO**

Vollautomatische Enthärtungsanlage mit Mikroleckageschutz-System Gültig für: EU-Länder und Schweiz Sprache: deutsch (Original-Einbau- und Betriebsanleitung)

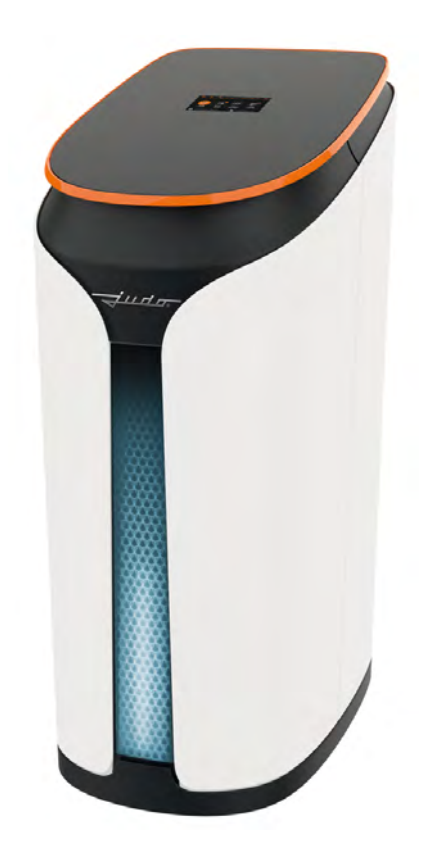

**Vor Gebrauch lesen und aufbewahren!**

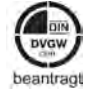

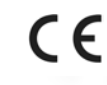

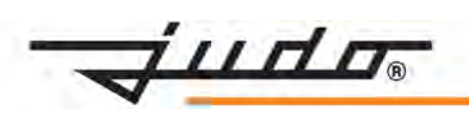

#### **Anfragen, Bestellungen, Kundendienst**

JUDO Wasseraufbereitung GmbH Postfach 380 D-71351 Winnenden

E-Mail: info@judo.eu • judo.eu

#### **Hausanschrift:**

JUDO Wasseraufbereitung GmbH Hohreuschstraße 39 - 41 D-71364 Winnenden

**Sehr geehrte Kunden,**

**wir bedanken uns für das Vertrauen, das Sie uns mit dem Kauf dieses Produkts entgegengebracht haben. Sie haben ein Gerät erworben, das sich auf dem neuesten Stand der Technik befindet. Es wurde vor der Auslieferung gewissenhaft überprüft. Bei auftretenden Fragen oder für Anregungen wenden Sie sich bitte an unseren nächstgelegenen Kundendienst (siehe Kapitel [13](#page-63-0)).**

Warenzeichen:

In dieser Unterlage verwendete Warenzeichen sind geschützte und eingetragene Warenzeichen der Inhaber.

© JUDO Wasseraufbereitung GmbH D-71364 Winnenden Alle Rechte vorbehalten. Nachdruck - auch auszugsweise - nur mit besonderer Genehmigung.

Diese Betriebsanleitung ist sowohl für Fachhandwerker, die mit Einbau, jährlicher Wartung oder Reparatur des Geräts betraut sind, als auch für die Betreiber des Geräts bestimmt.

# **Inhaltsverzeichnis**

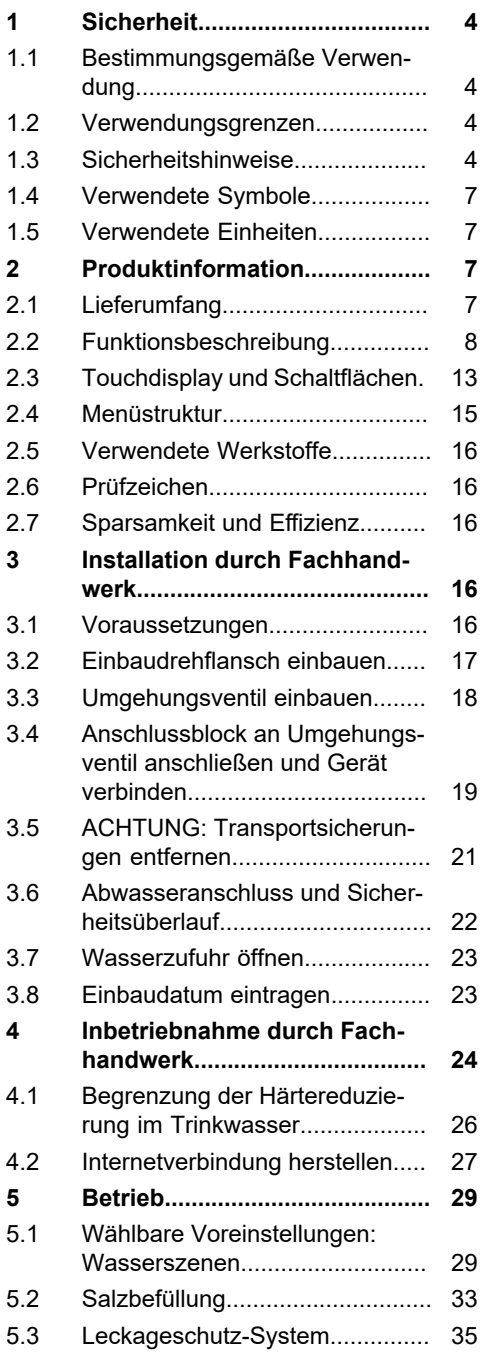

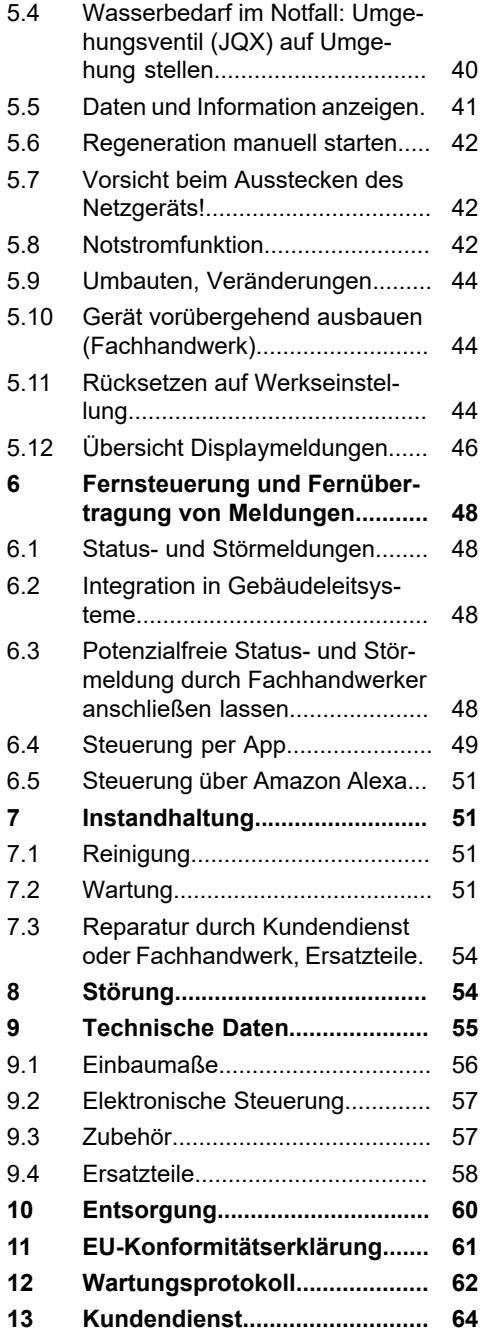

# <span id="page-3-0"></span>**1 Sicherheit**

Die Betriebsanleitung muss ständig am Einsatzort des Geräts verfügbar sein.

### <span id="page-3-1"></span>**1.1 Bestimmungsgemäße Verwendung**

Das Gerät ist zur Enthärtung oder Teilenthärtung von Trinkwasser in Hauswasserinstallationen bestimmt. Es entzieht dem Trinkwasser Kalzium- und Magnesiumionen, zur Reduzierung von

- Kalkablagerungen in Wasserleitungen, Warmwasserbereitern, Armaturen, Kontroll- und Regelorganen sowie Badkeramik etc.
- durch Kalkablagerungen entstehendem höherem Energieverbrauch, Reinigungsaufwand und eventuellen Störungen.

Es ist für den Einbau in alle handelsüblichen Trinkwasserleitungen geeignet. Die Installation und Nutzung unterliegen den jeweils geltenden nationalen Bestimmungen.

### <span id="page-3-2"></span>**1.2 Verwendungsgrenzen**

### **1.2.1 Wasserqualität**

Das zu enthärtende Wasser muss der europäischen Trinkwasserrichtlinie (98/83/EG) entsprechen. Vor einer Nutzung des Geräts mit Wasser, das dieser Richtlinie nicht entspricht, ist unbedingt mit dem Hersteller Rücksprache zu halten.

### **1.2.2 Wasserdruck**

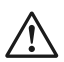

#### **VORSICHT**

Der Wasserdruck darf 7 bar Eingangsdruck nicht überschreiten. Bei einem Wasserdruck über 7 bar muss ein Druckminderer vor dem Gerät installiert werden!

Der Wasserdruck darf im Betrieb 1,5 bar nicht unterschreiten, da sonst die Funktion des Geräts beeinträchtigt sein kann.

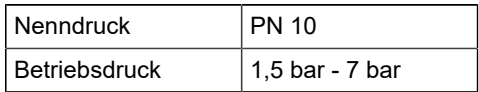

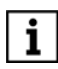

Ab einem Wasserdruck von 5 bar wird die Installation eines Druckminderers vor dem Gerät empfohlen.

### **1.2.3 Wasser- und Umgebungstemperatur**

Das Gerät ist geeignet für den Einsatz in kaltem Trinkwasser bis zu einer Wasserund Umgebungstemperatur von 30 °C.

### <span id="page-3-3"></span>**1.3 Sicherheitshinweise**

#### **WARNUNG VERLETZUNGSGEFAHR DURCH SICH BEWEGENDE ODER HEISSE TEILE!**

**Die Abdeckplatte der Steuereinheit darf ausschließlich von Fachleuten zum Zweck der Reparatur oder Wartung geöffnet werden.**

**In diesem Fall ist Folgendes zu beachten:** 

- **Elektronikteile können im Betrieb heiß werden. Gefahr von Verbrennung! Teile nicht berühren!**
- **Teile des Geräts könnten sich bewegen. Gefahr von Verletzungen! Äußerst aufmerksam und vorsichtig vorgehen!**

### **1.3.1 Elektrische Gefahren**

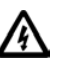

**ELECTRO\_NO\_HEADERGefahr eines Stromschlags**

**Zum Anschluss des Geräts an die Stromversorgung darf ausschließlich das mit-** **gelieferte Netzgerät verwendet werden. Dadurch wird die Netzspannung zum Betrieb der Elektronik auf eine ungefährliche Kleinspannung von 24 V reduziert.**

**Zum Anschluss an das Stromnetz ist eine spritzwassergeschützte Steckdose erforderlich, gemäß den gesetzlichen Vorschriften für Nassräume.**

**Für die Fernübertragung der Status- oder Störmeldung mittels des potenzialfreien Ausgangs ausschließlich Kleinspannung verwenden!** 

**Schaltspannung: maximal 24 V**

**Stromstärke: maximal 0,1 A**

**Zur Durchführung der elektrischen Installation muss das Netzgerät ausgesteckt sein.**

### <span id="page-4-0"></span>**1.3.2 Warnung vor Sachschäden**

**WARNUNG**

**Gefahr von Wasser- bzw. Sachschäden**

**Das Gerät darf ausschließlich von Fachhandwerkern installiert werden.**

**Zum Anheben des Geräts niemals in die Öffnung an der Rückseite greifen. Dadurch könnte das Gerät beschädigt werden.**

**Der Raum für die Installation muss trocken und frostfrei sein.**

**Die Umgebungstemperatur darf 30 °C nicht überschreiten. Bei höheren Temperaturen oder direkter Sonneneinstrahlung kann es zu Materialschäden bis hin zum Bruch von Geräteteilen kommen.**

**Für das Abwasser muss ein ausreichend dimensionierter Abwasseranschluss nach DIN 1986 vorhanden sein.**

**Zur Sicherung der Trinkwasserhygiene muss ein freier Auslauf des Abwassers** **nach DIN EN 1717 und DIN 1988-100 gewährleistet sein.**

**Das Gerät senkrecht auf festem, stabilem und tragfähigem Untergrund aufstellen, um einen sicheren Stand zu gewährleisten.**

**Ein Einbau des Geräts vor dem Wasserzähler ist grundsätzlich nicht erlaubt.**

**Die Flanschfläche des Einbaudrehflanschs soll waagrecht stehen und nach unten zeigen. Falls die Gegebenheiten am Einbauort dies nicht zulassen, ist alternativ auch ein Einbau mit der Flanschfläche senkrecht stehend und nach vorne zeigend möglich.**

**Den Einbaudrehflansch so einbauen, dass keine mechanischen Verspannungen auftreten. Ansonsten kann es zu einer mechanischen Beschädigung bis hin zum Bruch der Rohrleitung oder des Einbaudrehflanschs kommen.**

**Zur korrekten Abdichtung muss die profilierte Seite der Profilflanschdichtung zum Einbaudrehflansch zeigen (siehe Kapitel [3.2](#page-16-0)).** 

**Den Abwasserschlauch für das Regenerations-Abwasser und den Sicherheits-Überlaufschlauch knickfrei zum Siphon bzw. zum Kanalanschluss (der einen freien Auslauf gewährleisten muss) verlegen.**

**Falls sich am Einbauort ein stetiges Gefälle zum Siphon bzw. zum Kanalanschluss (der einen freien Auslauf gewährleistet) nicht realisieren lässt, muss zur Förderung des Regenerations-Abwassers eine salzwasserbeständige Hebeanlage eingebaut werden.**

**Pumpenkapazität: mindestens 540 Liter pro Stunde.**

**Vor dem Einstecken des Geräts sicherstellen, dass der Abwasseranschluss funktionsfähig ist.**

**Das Gerät nur in technisch einwandfreiem Zustand betreiben:**

- **Vor der Installation auf mögliche Beschädigungen prüfen.**
- **Funktionsstörungen im Betrieb umgehend durch Fachpersonal beseitigen lassen.**

**Personen, die aufgrund ihrer physischen, sensorischen oder geistigen Fähigkeiten oder ihrer Unerfahrenheit oder Unkenntnis nicht in der Lage sind, das Gerät sicher zu bedienen, dürfen es nicht ohne Aufsicht oder Anweisung durch eine verantwortliche Person bedienen (gemäß EN 60335-1).**

**Die Netzspannung darf nur kurzfristig unterbrochen werden. Die im Gerät eingesetzten Batterien können je nach Ladezustand nur vorübergehend (z.B. bei Stromausfall) wichtige Funktionen aufrechterhalten (z.B. Regeneration oder Warnung bei Störungen). Siehe auch [Kapitel 5.7](#page-41-1), [Kapitel 5.8.1](#page-42-0) und [Kapitel 5.8.2.](#page-42-1)**

**Falls dem Gerät nachgelagerte Einrichtungen vorhanden sind, die eine ständige Bereitschaft zur Wasserentnahme voraussetzen (z.B. thermische Ablaufsicherung, Sprinkleranlage), muss der Leckageschutz des Geräts deaktiviert werden. Der Leckageschutz darf nur dann aktiviert bleiben, wenn die Leitung zu der entsprechenden Einrichtung vor dem Gerät abzweigt.**

**Beim Öffnen des Glasdeckels darauf achten, dass er nicht gegen die Wand oder andere Gegenstände schlägt, damit die Glasoberfläche nicht beschädigt wird.**

**Darauf achten, dass keine Gegenstände auf den Glasdeckel fallen können, um einer Beschädigung der Glasoberfläche vorzubeugen.**

**Das Regenerations-Abwasser enthält verbrauchtes Regeneriersalz und darf nicht zum Bewässern von Pflanzen oder** **zu ähnlichen Zwecken verwendet werden.**

**Zur äußerlichen Reinigung des Geräts nur ein feuchtes Tuch und keinesfalls Sprühreiniger oder scheuernde Reinigungsmittel verwenden. Darauf achten, dass beim Reinigen keine Feuchtigkeit in Geräteöffnungen eindringt.**

**Fehlfunktionen schnellstmöglich beheben lassen.**

**Eine Reparatur des Geräts darf ausschließlich durch geschulte Fachhandwerker oder den Kundendienst erfolgen.**

**Für Reparaturen sind ausschließlich Original-Ersatzteile zu verwenden.**

**Vor Arbeiten am Gerät, die über die rein betriebsbedingte Bedienung hinausgehen, muss das Gerät drucklos gemacht werden. Bei Nichtbeachtung kann es durch unkontrolliertes Austreten von Wasser zu Wasserschäden kommen.**

**Die mit Schrauben gesicherte schwarze Abdeckplatte unter dem Glasdeckel darf ausschließlich von Fachhandwerkern oder dem Kundendienst zu Reparaturoder Wartungszwecken geöffnet werden.**

**Bei vorübergehendem Ausbau des Geräts**

- **die Flanschflächen vor Beschädigung schützen, um eine korrekte Abdichtung zu erhalten.**
- **das Gerät vor Schmutz schützen, um die Trinkwasserhygiene nicht zu beeinträchtigen.**
- **das Gerät kühl und trocken, aber frostfrei, lagern, um eine Beschädigung durch gefrierendes Wasser und eine eventuell damit einhergehende Undichtheit auszuschließen.**

**Eigenmächtige Umbauten und Veränderungen sind aus Sicherheitsgründen verboten. Diese können die Funktion des Geräts beeinträchtigen, zu Undichthei-**

#### **ten und im Extremfall zum Bersten des Geräts führen.**

### <span id="page-6-0"></span>**1.4 Verwendete Symbole**

Die in dieser Betriebsanleitung enthaltenen Sicherheitshinweise sind mit folgenden Symbolen gekennzeichnet:

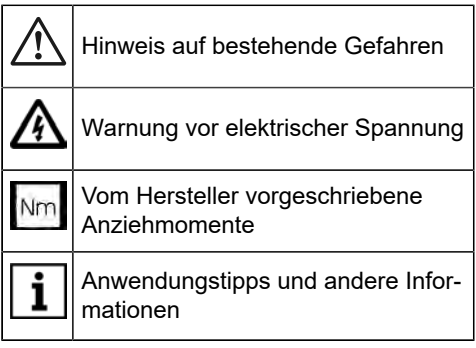

Direkt am Gerät angebrachte Hinweise, wie  $z$  $B$  $\cdot$ 

- Fließrichtung (Pfeil)
- **Typenschild**

unbedingt beachten und in vollständig lesbarem Zustand halten.

### <span id="page-6-1"></span>**1.5 Verwendete Einheiten**

Abweichend vom Internationalen Einheitensystem SI (Système International d' Unités) werden folgende Einheiten verwendet:

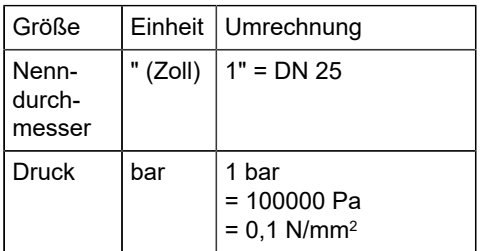

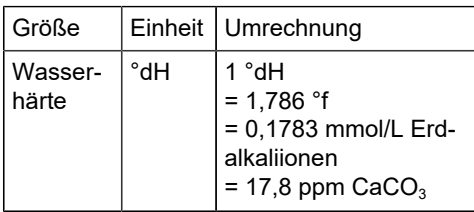

# <span id="page-6-2"></span>**2 Produktinformation**

### <span id="page-6-3"></span>**2.1 Lieferumfang**

- Vollautomatische Enthärtungsanlage mit Mikroleckageschutz-System
- Einbaudrehflansch JQE
- Umgehungsventil JQX
- Anschlussblock mit Verschraubung
- 2 Panzerschläuche
- Fett zum Einfetten der O-Ringe an den Anschlüssen der Panzerschläuche
- Abwasserschlauch
- Siphon
- 3 Stück 9V-Blockbatterien für die Notstromfunktion
- Netzgerät zum Anschluss an die Stromversorgung
- Winkelschraubendreher TX 30 zum Lösen der Abdeckplatte unter dem Deckel (siehe [Kapitel 3.5\)](#page-20-0)
- Einbau- und Betriebsanleitung

### <span id="page-7-0"></span>**2.2 Funktionsbeschreibung**

Durch den Einbaudrehflansch strömt Wasser in den Enthärter. Dieser enthält zwei Behälter mit Ionenaustauscherharz. Die kleinen Kunstharzkugeln tauschen die Calcium- und Magnesiumionen, die das Wasser "hart" machen, gegen Natriumionen aus. Dadurch wird das Wasser "weich".

In der Verschneideeinrichtung des Enthärters wird danach eine bestimmte Menge an nicht enthärtetem Wasser automatisch beigemischt, um die WunschWasserhärte zu erreichen. Das aus der Anlage austretende Wasser ist dann teilenthärtet.

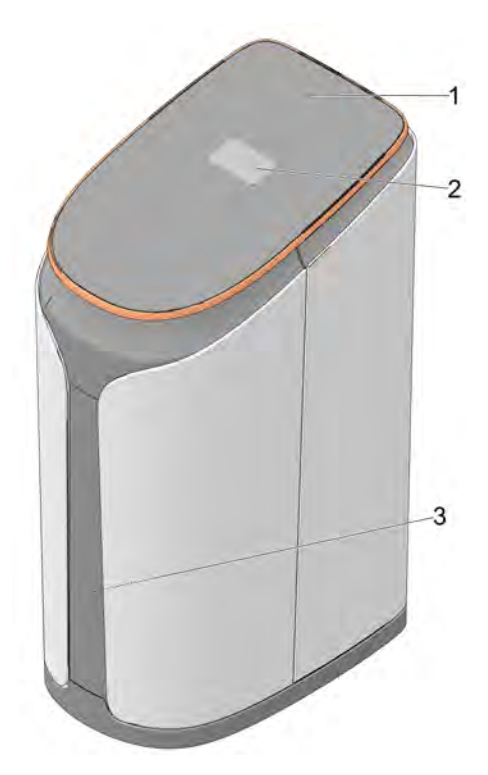

Abb. 1: Funktionsbeschreibung

- 1 Glasdeckel<br>2 Touchdispla
- 2 Touchdisplay
- 3 MSID-Status-Leuchtband zur Anzeige von Salzfüllstand oder Zustand des Geräts

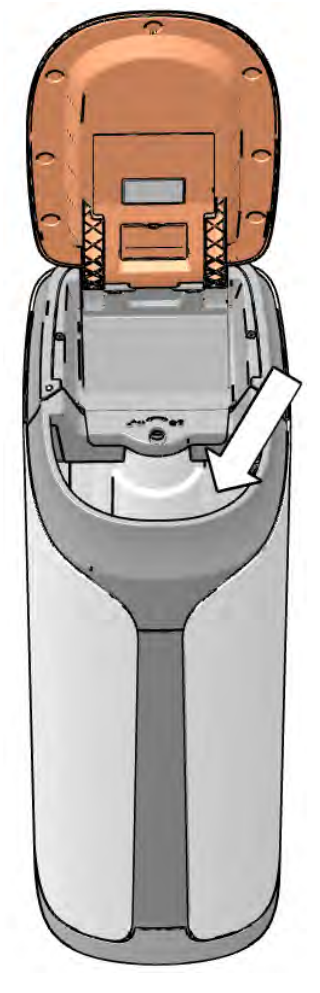

Abb. 2: Funktionsbeschreibung: Salzvorratsbehälter

### <span id="page-8-1"></span>**Anschlussmöglichkeiten**

Über die Anschlussleiste auf der Rückseite des Geräts lassen sich verschiedene Verbindungen herstellen:

<span id="page-8-0"></span>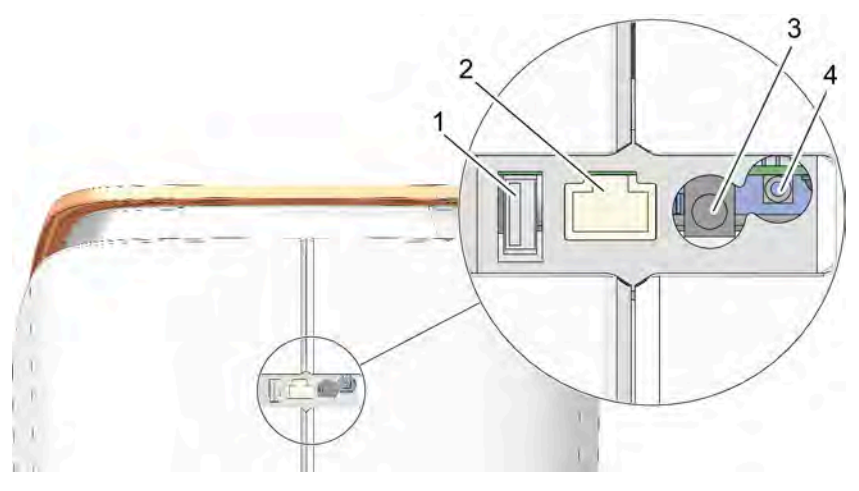

Abb. 3: Anschlussmöglichkeiten auf der Rückseite

- 1 USB-Anschluss zur Datenübertragung von Verbrauchsdaten auf USB-Stick
- 2 LAN-Anschluss zur Verbindung des Geräts mit dem Heimnetzwerk
- 3 Anschluss für das Netzgerät
- 4 Anschluss für einen Bodensensor

### **MSID-Status-Leuchtband**

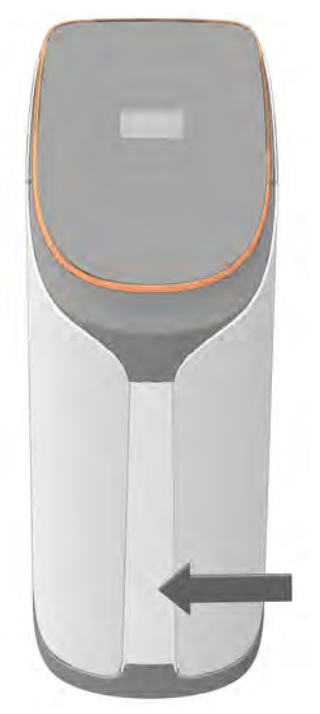

Das MSID-Status-Leuchtband (Mega Status Indication Display) zeigt im aktivierten Zustand folgendes an:

- den Salzfüllstand
- Wasserdurchfluss
- ob das Display Hinweise oder Warnmeldungen anzeigt
- ob eine Störung vorliegt.

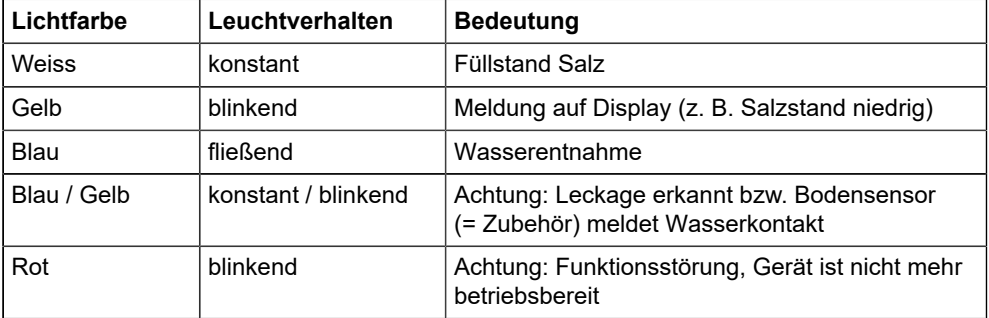

*Tab. 1: Bedeutung Farbe und Leuchtverhalten*

i

### **2.2.1 Regeneration**

Die Aufnahmefähigkeit des Ionenaustauscherharzes ist begrenzt. Sie erschöpft sich in Abhängigkeit

- zur behandelten Wassermenge
- zur Härte des ankommenden Trinkwassers.

Nach Bedarf setzt daher ein vollautomatisch ablaufender Regenerationsprozess ein, der die Aufnahmefähigkeit des Ionenaustauscherharzes wiederherstellt.

### **Ablauf des Regenerationsprozesses**

Konzentrierte Salzlösung aus dem Salzbehälter entfernt die Härtebestandteile wieder aus dem Ionenaustauscherharz. Die Salzlösung tritt in einem vorgegebenen Prozess in die Harzbehälter des Enthärters ein.

Die Enthärtungsanlage wird in zwei Schritten regeneriert. Während der Regeneration eines Harzbehälters übernimmt der andere Harzbehälter die Weichwasserversorgung und hält so auch während der Regeneration die Versorgung mit Weichwasser aufrecht.

Die Dauer der Regeneration richtet sich nach dem von der Anlage errechneten Wasserbedarf und kann etwa 50 bis 60 Minuten dauern.

Gemäß DIN EN 14743 wird die Regeneration mit optimaler Wirksamkeit durchgeführt.

### **2.2.2 Desinfektion der Anlage**

Um die Hygiene aufrechtzuerhalten und einer Verkeimung vorzubeugen, wird die Anlage in regelmäßigen Abständen automatisch desinfiziert. Die dafür erforderliche geringe Menge Chlor wird während des Regenerationsprozesses elektrolytisch aus der Salzlösung erzeugt und anschließend vollständig ausgespült.

Wenn kein Wasserdurchfluss stattfindet (z.B. bei längerer Abwesenheit), führt das Gerät nach etwa 3 Tagen aus Hygienegründen automatisch eine Desinfektion durch.

Dies entspricht den Vorgaben der DIN 19636-100.

Auch ohne Wasserentnahme entsteht durch die regelmäßige Desinfektion daher ein Verbrauch an Salz und Spülwasser.

### **2.2.3 Regulierung der WunschWasserhärte**

Die Verschneideeinrichtung des Geräts reguliert automatisch die Mischung von Weichwasser und unbehandeltem Trinkwasser, um die eingestellte Wunsch-Wasserhärte zu erreichen - auch bei sich ändernden Wasserhärten im Versorgungsnetz.

### **2.2.4 Mikroleckageschutz-System**

Zum Schutz vor Wasserschäden, Wasserverlust oder ungewolltem Wasserverbrauch enthält das Gerät ein Leckageschutz-System. Ein Durchflussmesser erfasst

- den momentanen Wasserdurchfluss
- die ohne Unterbrechung verbrauchte Wassermenge
- die Dauer einer Wasserentnahme.

Für die verfügbaren Wasserszenen sind entsprechende Grenzwerte hinterlegt, bei deren Überschreitung das Leckageschutz-System auslöst und die Wasserzufuhr absperrt (siehe Kapitel [5.3\)](#page-34-0). Diese Grenzwerte sind anpassbar.

Selbst kleinste Leckagen können durch die wählbare Mikroleckageprüfung erkannt und auf dem Display angezeigt werden (siehe [Kapitel 5.3.5](#page-36-0)).

### **2.2.5 Notstromfunktion**

Das Gerät besitzt eine Notstromfunktion. Bei einem Stromausfall werden die Funktionen mit Hilfe von drei 9V-Blockbatterien (beispielsweise vom Typ 6LR61) mehrere Stunden lang aufrechterhalten (siehe Kapitel [5.8](#page-41-2)).

Die Notstromfunktion verhindert, dass bei einem Stromausfall während einer Regeneration unkontrolliert Spülwasser abfließen kann.

### **ACHTUNG!**

**Nach dem Trennen vom Stromnetz läuft das Gerät im Notstrom-Betrieb weiter, und die Kapazität der eingesetzten Batterien wird verbraucht (siehe Kapitel [5.7\)](#page-41-1).**

### **2.2.6 Fernüberwachung und -steuerung**

Das Gerät lässt sich über Endgeräte wie PC, Laptop, Tablet oder Smartphone überwachen und steuern (siehe Kapitel [6](#page-47-0)).

### <span id="page-12-0"></span>**2.3 Touchdisplay und Schaltflächen**

Das Gerät wird durch direktes Antippen der gewünschten Schaltfläche auf dem Display bedient.

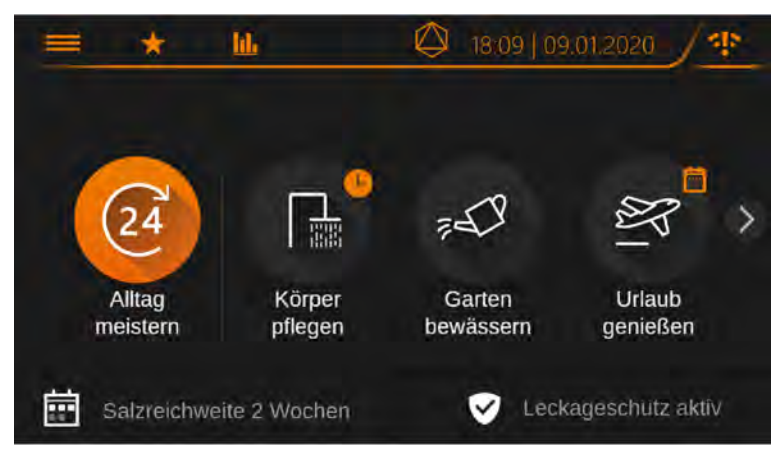

Abb. 4: Home-Anzeige des Displays

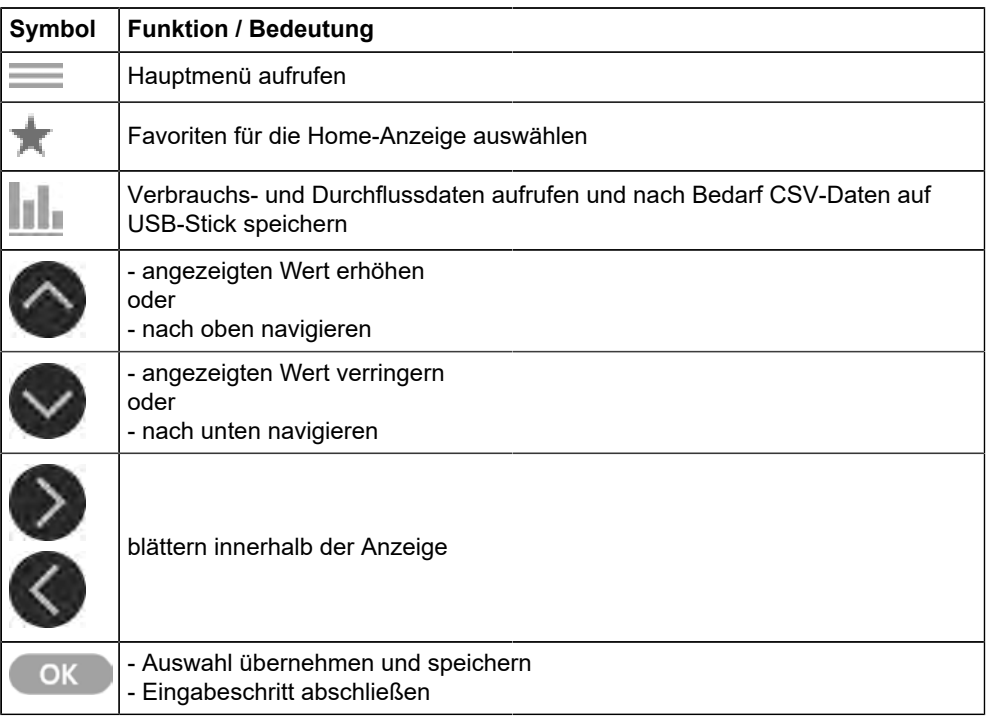

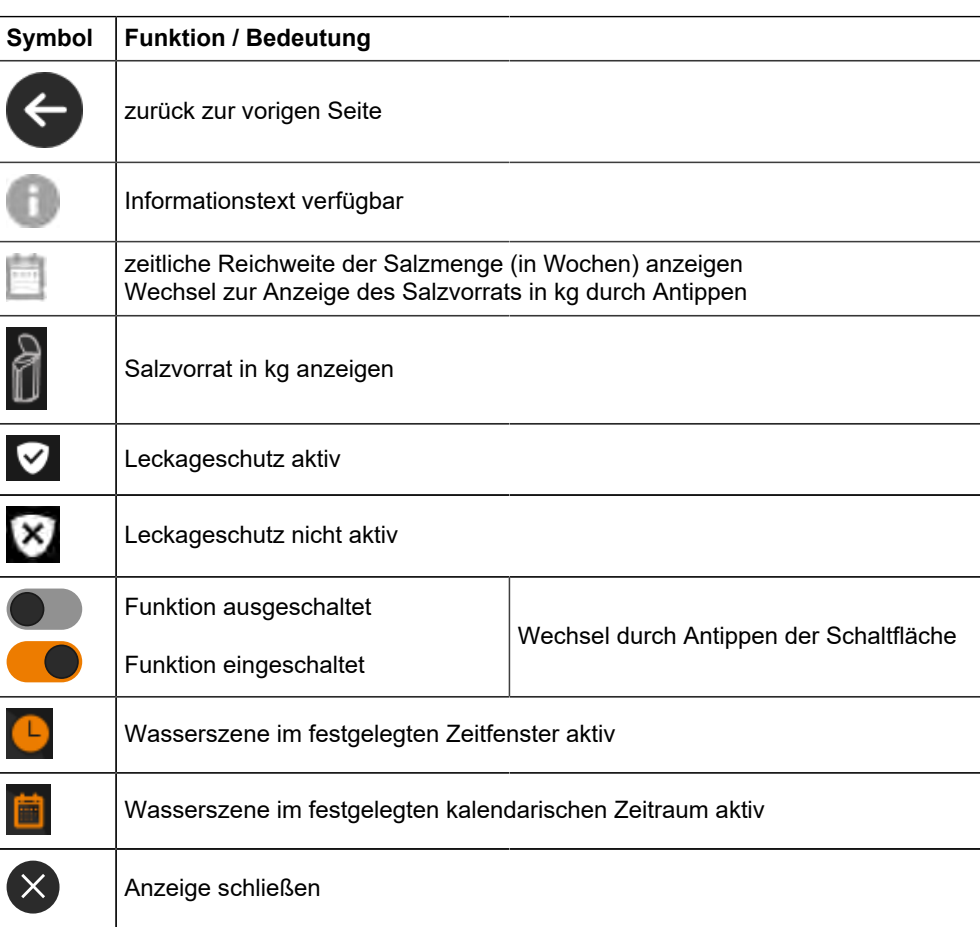

Über das Hauptmenü sind folgende Einstellungen anwählbar:

- Konnektivität (Internetverbindung)
- Regeneration
- Einstellungen
- Geräteinfo
- Leckageschutz
- Wartung
- Codeeingabe für den Servicetechniker
- Diagnose

### <span id="page-14-0"></span>**2.4 Menüstruktur**

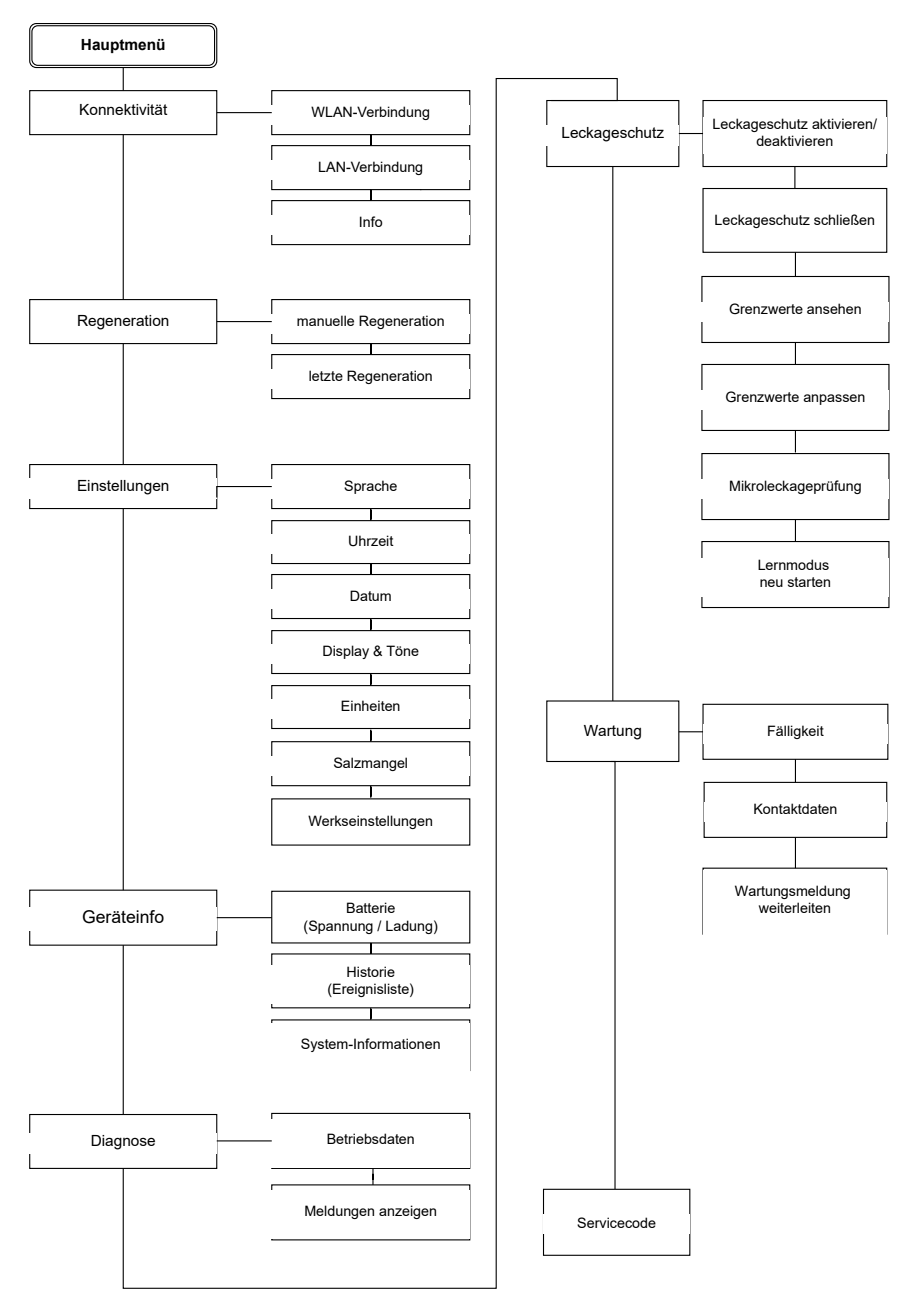

### <span id="page-15-0"></span>**2.5 Verwendete Werkstoffe**

Die verwendeten Werkstoffe sind gegenüber den im Trinkwasser zu erwartenden physikalischen, chemischen und korrosiven Beanspruchungen beständig. Sie erfüllen die in der DIN EN 14743 und in der DIN 19636-100 ("Enthärtungsanlagen (Kationenaustauscher) in der Trinkwasser-Installation") geforderten Vorgaben.

Alle Werkstoffe sind hygienisch und physiologisch unbedenklich. Kunststoffe erfüllen die Anforderungen der KTW-Leitlinie des Umweltbundesamtes (UBA). Metallische Werkstoffe erfüllen die Anforderungen der DIN 50930-6 (Beeinflussung der Trinkwasserbeschaffenheit).

### <span id="page-15-1"></span>**2.6 Prüfzeichen**

Das Gerät ist in hygienischer und mechanischer Hinsicht konform mit den allgemein anerkannten Regeln der Technik.

Das DIN-DVGW-Zeichen ist beantragt.

### <span id="page-15-2"></span>**2.7 Sparsamkeit und Effizienz**

### **2.7.1 Salz- und Spülwasserverbrauch**

Die Anlage erfasst mit Hilfe von Sensoren und komplexen Algorithmen die exakte Salzmenge und ermittelt präzise die Solekonzentration. Das patentierte i-salt Management ist eine einzigartige kontinuierliche Gewichtsmessung mit Sensoren zur exakten Erfassung der Solekonzentration und des tatsächlichen Regeneriermitteleinsatzes. Dies ermöglicht eine adaptive Kapazitätssteuerung zur Energie- und Ressourcenschonung.

Die wählbaren Wasserszenen tragen durch eine sinnvolle Voreinstellung der Wunsch-Wasserhärte zur Sparsamkeit bei. So wird z.B. zum "Garten bewässern" die Enthärtung des Trinkwassers ganz ausgesetzt und nimmt auf diese Weise nicht unnötig die Kapazität des Geräts in Anspruch.

### **2.7.2 Energiesparmodus der Anzeigen**

Zur Einsparung von Energie sind Display und MSID-Status-Leuchtband standardmäßig ausgeschaltet und aktivieren sich erst dann automatisch, wenn sich jemand dem Gerät nähert.

# <span id="page-15-3"></span>**3 Installation durch Fachhandwerk**

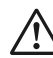

### **VORSICHT**

**Das Gerät darf ausschließlich von Fachhandwerkern installiert werden.**

**Zum Anheben des Geräts niemals in die Öffnung an der Rückseite greifen. Dadurch könnte das Gerät beschädigt werden.**

Eine Installation des Geräts vor dem Wasserzähler ist grundsätzlich nicht erlaubt.

### <span id="page-15-4"></span>**3.1 Voraussetzungen**

#### **VORSICHT**

**Gefahr von Sach- bzw. Wasserschäden!**

**Der Raum für die Installation muss trocken und frostfrei sein.**

**Die Umgebungstemperatur darf 30 °C nicht überschreiten. Bei höheren Temperaturen oder direkter Sonneneinstrahlung kann es zu Materialschäden bis hin zum Bruch von Geräteteilen kommen.**

**Der Wasserdruck darf 7 bar Eingangsdruck nicht überschreiten. Bei einem Wasserdruck über 7 bar muss ein Druckminderer vor dem Gerät installiert werden!**

**Für das Abwasser muss ein ausreichend dimensionierter Abwasseranschluss nach DIN 1986 vorhanden sein.**

**Das Gerät senkrecht auf festem, stabilem und tragfähigem Untergrund aufstellen, um einen sicheren Stand zu gewährleisten.**

Nach der DIN 1988-200 dürfen "Wasserbehandlungsanlagen [...] nur in frostfreien Räumen aufgestellt werden, in denen die Umgebungstemperaturen von 25 °C nicht überschritten werden."

#### **Wasserdruck:**

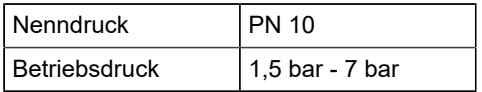

Der Wasserdruck darf im Betrieb 1,5 bar nicht unterschreiten, da sonst die Funktion des Geräts beeinträchtigt sein kann.

#### **Ableiten des Abwassers:**

Falls sich am Einbauort ein stetiges Gefälle zum Siphon bzw. zum Kanalanschluss (der einen freien Auslauf gewährleistet) nicht realisieren lässt, muss zur Förderung des Regenerations-Abwassers eine salzwasserbeständige Hebeanlage eingebaut werden.

#### **Elektrischer Anschluss:**

Eine spritzwassergeschützte Steckdose, die den gesetzlichen Bestimmungen für Nassräume entspricht, muss in unmittelbarer Nähe des einzubauenden Geräts vorhanden sein. Der Stromanschluss (230 V, 50 Hz) muss kontinuierlich unter Spannung stehen.

#### **Notwendige Abstände:**

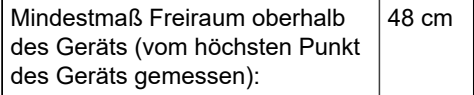

### <span id="page-16-0"></span>**3.2 Einbaudrehflansch einbauen**

# **VORSICHT**

**Die Flanschfläche des Einbaudrehflanschs soll waagrecht stehen und nach unten zeigen. Falls die Gegebenheiten am Einbauort dies nicht zulassen, ist alternativ auch ein Einbau mit der Flanschfläche senkrecht stehend und nach vorne zeigend möglich.**

**Den Einbaudrehflansch so einbauen, dass keine mechanischen Verspannungen auftreten. Ansonsten kann es zu einer mechanischen Beschädigung bis hin zum Bruch der Rohrleitung oder des Einbaudrehflanschs kommen.**

Der Einbaudrehflansch dient als Verbindungselement zwischen Hauswasserinstallation und Gerät. Er ist sowohl für waagrechte als auch für senkrechte Rohrleitungen geeignet.

#### **Achtung!**

- Den Einbaudrehflansch in Fließrichtung installieren! Diese ist durch einen Pfeil angezeigt.
- Der zulaufseitige Rohrstutzen enthält einen Rückflussverhinderer. Beim Einbau auf den Fließrichtungspfeil achten. Er darf mit dem ablaufseitigen Rohrstutzen nicht verwechselt werden.

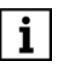

**Bei falschem Einbau ist eine Funktion** des Geräts nicht möglich.

Beim Einbau in eine waagrecht verlaufende Rohrleitung sollte die Flanschfläche des Einbaudrehflanschs nach unten zeigen. Alternativ ist auch der Einbau in eine senkrecht verlaufende Rohrleitung mit nach vorn zeigender Flanschfläche möglich.

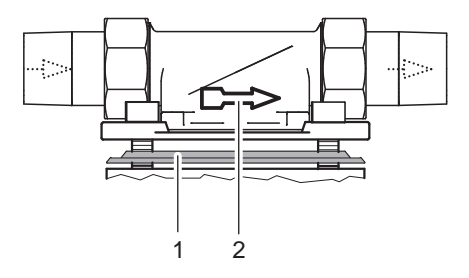

- Abb. 5: Einbaudrehflansch
- 1 Profilflanschdichtung<br>2 Fließrichtungspfeil
- 2 Fließrichtungspfeil

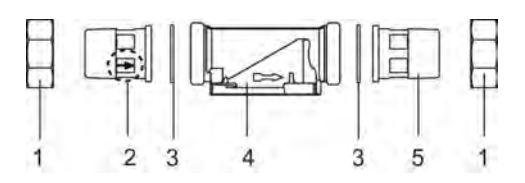

Abb. 6: Einbaudrehflansch, Bestandteile

- 1 Überwurfmutter<br>2 Rohrstutzen zul
- Rohrstutzen zulaufseitig. **mit Fließrichtungspfeil** und Rückflussverhinderer
- 3 Dichtung<br>4 Grundgel
- 4 Grundgehäuse, **mit Fließrichtungspfeil**
- 5 Rohrstutzen ablaufseitig

### <span id="page-17-0"></span>**3.3 Umgehungsventil einbauen**

Das Umgehungsventil (JQX) zwischen Einbaudrehflansch und Gerät ermöglicht bei eventuellen Wartungsarbeiten am Gerät die Entnahme von unbehandeltem Trinkwasser.

> Das Handrad des Umgehungsventils sollte am besten seitlich stehen, kann aber auch nach vorne ausgerichtet werden (Achtung beim Öffnen des Glasdeckels!). Die Einbauweise sollte eine gute Zugänglichkeit des Handrads vorsehen.

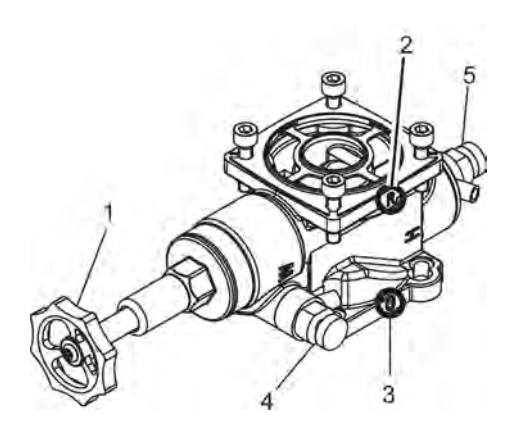

Abb. 7: Umgehungsventil JQX

- 
- 1 Handrad<br>2 Rohrseiti<br>3 Gerätese 2 Rohrseitiger Flansch **R**
- 3 Geräteseitiger Flansch **G**
- 4 Probenahmeventil Rohwasser<br>5 Probenahmeventil WunschWa
- 5 Probenahmeventil WunschWasser

#### **Anfangszustand:**

- Der Einbaudrehflansch ist in die Rohrleitung eingebaut.
- Der Geräteanschluss am Einbaudrehflansch ist noch durch einen Montagedeckel verschlossen.

#### **So wird's gemacht:**

- 1. Die Rohrleitung mit dem neu installierten Einbaudrehflansch zunächst spülen: Haupthahn bzw. Absperrventil öffnen.
- 2. Haupthahn bzw. Absperrventil wieder schließen.
- 3. Die Schutzscheibe am Einbaudrehflansch entfernen. Die 4 Schrauben ebenfalls vollständig entfernen.
- 4. Den Sitz der Profilflanschdichtung am Umgehungsventil prüfen: das Profil der Profilflanschdichtung muss zum Einbaudrehflansch zeigen.
- 5. Das Umgehungsventil auf der mit dem Buchstaben *R* (Rohr) gekennzeichneten Flanschseite mit dem Einbaudrehflansch durch Einrasten der Schrauben verbinden.

<span id="page-18-1"></span>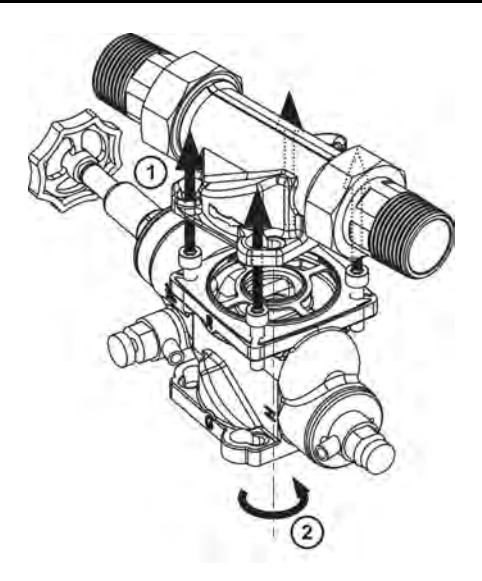

- Abb. 8: Schrauben durchführen und einrasten
- 1 Schrauben durchführen<br>2 Drehen zum Finrasten d
- Drehen zum Einrasten der Schrauben
- 6. Die vier Schrauben fest anziehen.

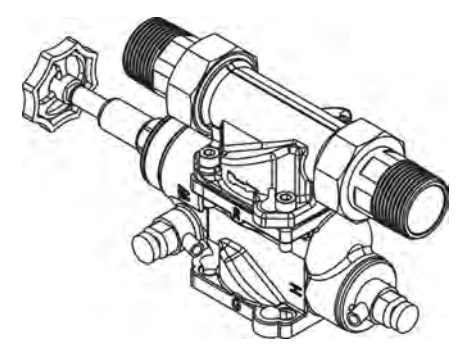

Abb. 9: Schrauben angezogen

Das Anziehmoment (ca. 4 Nm) Nm so wählen, dass die Profilflanschdichtung schließt.

### <span id="page-18-0"></span>**3.4 Anschlussblock an Umgehungsventil anschließen und Gerät verbinden**

### **Anfangszustand:**

- Einbaudrehflansch JQE und Umgehungsventil JQX sind vollständig eingebaut.
- Anschlussblock und Panzerschläuche liegen dem Gerät bei.

### **So wird's gemacht:**

1. Den Sitz der Profilflanschdichtung am Anschlussblock prüfen: die profilierte Seite der Dichtung muss zum Umgehungsventil zeigen. **Achtung**: Bei nicht korrekt sitzender Profilflanschdichtung kann Wasser austreten und Wasserschäden an Haus

und Einrichtung verursachen.

- 2. Den Anschlussblock an den Flansch *(G)* des eingebauten Umgehungsventils ansetzen und die Schraubenköpfe durch die Bajonettbohrungen des Umgehungsventils führen (Befestigungsprinzip [siehe Abbildung 8](#page-18-1)).
	- - Die Ausrichtung des Anschlussblocks am Anschluss des Umgehungsventils lässt sich gemäß den örtlichen Gegebenheiten frei wählen.
- 3. Den am Umgehungsventil hängenden Anschlussblock leicht **im** Uhrzeigersinn drehen, um die Schrauben in den Bohrungen des Umgehungsventils einzurasten.
- 4. Die vier Schrauben fest anziehen.
	- Das Anziehmoment (ca. 4 Nm) so wählen, dass die Profilflanschdichtung schließt und der Anschlussblock nicht beschädigt oder verspannt wird.
- 5. Den O-Ring, der jeweils am Anschluss der beigefügten Panzerschläuche ange-

bracht ist, mit dem mitgelieferten Fett einfetten.

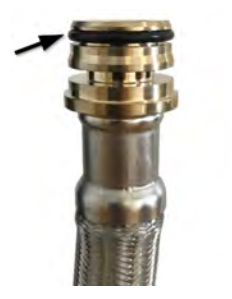

6. Die Panzerschläuche für den Einlauf des Trinkwassers und den Auslauf des enthärteten Wassers an den vorgesehenen Anschlussstellen des Anschlussblocks anbringen und mit den mitgelieferten Klammern sichern.

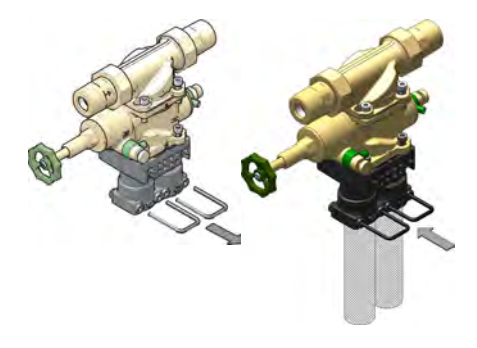

- Die Anschlüsse der Panzeri. schläuche passen jeweils nur an den korrekten Anschluss des Anschlussblocks und können daher nicht vertauscht werden.
- 7. Das andere Ende der Panzerschläuche an die dafür vorgesehenen Anschlussstellen auf der Rückseite des Geräts anbringen und mit den mitgelieferten Klammern sichern.

### <span id="page-20-0"></span>**3.5 ACHTUNG: Transportsicherungen entfernen**

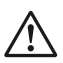

#### **VORSICHT**

Vor der Inbetriebnahme unbedingt die Transportsicherungen unter der Abdeckplatte entfernen.

Ein Betrieb des Geräts mit nicht entfernten Transportsicherungen kann zu Beschädigungen am Gerät führen.

- 1. Den Glasdeckel vorsichtig öffnen.
- 2. Die Abdeckplatte der Elektronik entfernen:

1 - die Salzbehälterverriegelung öffnen 2 - die Torx-Schrauben mit dem im Lieferumfang enthaltenen Winkelschraubendreher lösen

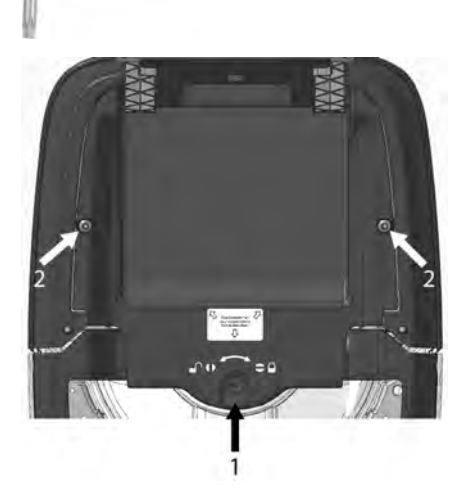

Abb. 10: Abdeckplatte entfernen

3. Die beiden Transportsicherungen vorsichtig nach oben abziehen.

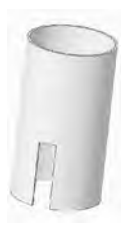

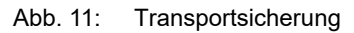

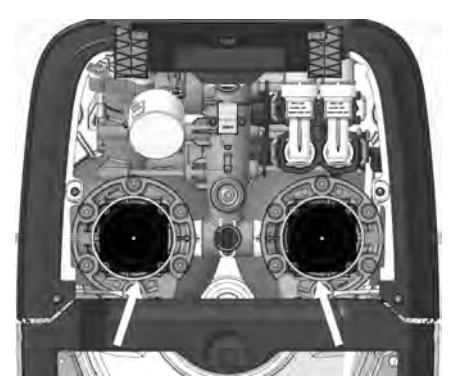

Abb. 12: Transportsicherungen nach oben abziehen

4. Danach die Abdeckplatte wieder anbringen und den Glasdeckel vorsichtig schließen.

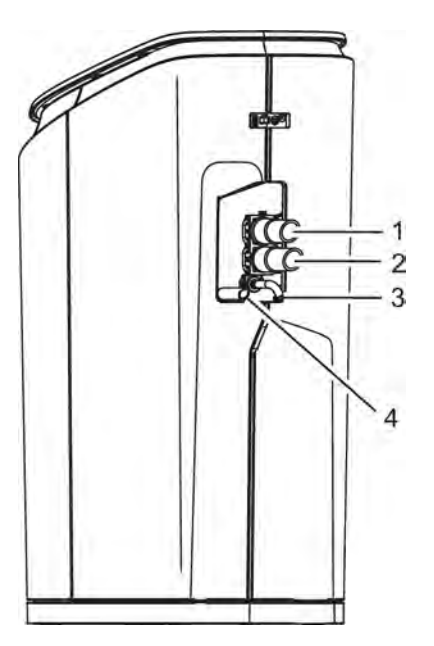

Abb. 13: Schlauchanschlüsse

- 1 Anschluss Ablaufschlauch enthärtetes Wasser (Panzerschlauch)
- 2 Anschluss Zulaufschlauch unbehandeltes Trinkwasser (Panzerschlauch)
- 3 Anschluss Abwasserschlauch (an Siphon anzuschließen)
- 4 Sicherheitsüberlaufschlauch (bereits montiert; an Siphon anzuschließen)

### <span id="page-21-0"></span>**3.6 Abwasseranschluss und Sicherheitsüberlauf**

### **VORSICHT**

**Zur Sicherung der Trinkwasserhygiene muss ein freier Auslauf des Abwassers nach DIN EN 1717 und DIN 1988-100 gewährleistet sein.**

**Den Abwasserschlauch für das Regenerations-Abwasser und den Sicherheits-Überlaufschlauch knickfrei zum Siphon bzw. zum Kanalanschluss (der einen freien Auslauf gewährleisten muss) verlegen.**

**Falls sich am Einbauort ein stetiges Gefälle zum Siphon bzw. zum Kanalanschluss (der einen freien Auslauf gewährleistet) nicht realisieren lässt, muss zur Förderung des Regenerations-Abwassers eine salzwasserbeständige Hebeanlage eingebaut werden.**

**Förderkapazität: mindestens 540 Liter pro Stunde.**

<span id="page-22-2"></span>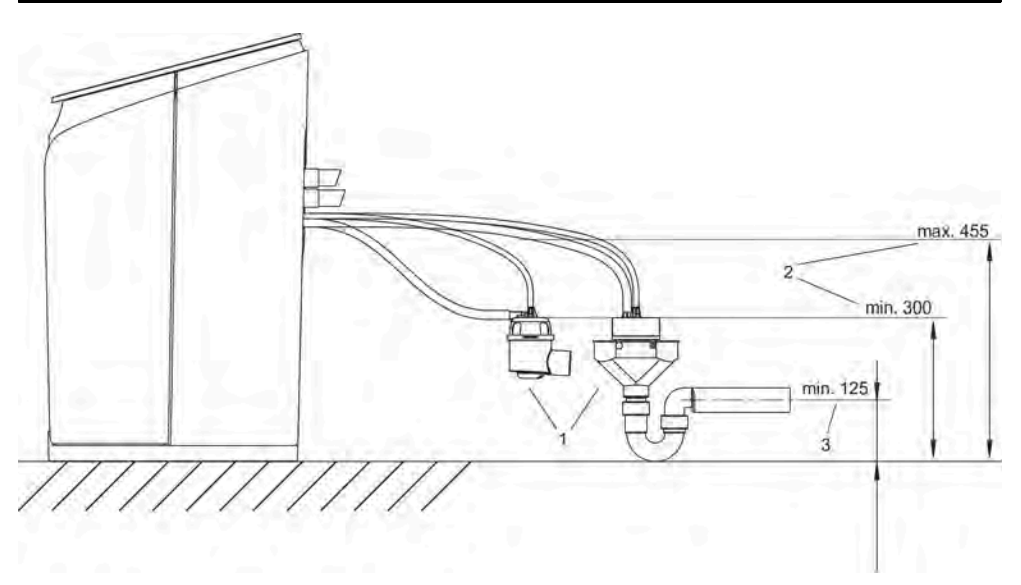

Abb. 14: Korrekte Platzierung des Siphons (Maße in mm)

- 1 Siphon
- (Darstellung: alternative Siphonmodelle; ein Modell ist im Lieferumfang enthalten)
- 2 Mindest- bzw. Maximalabstand von Oberkante Siphon zu Unterkante Enthärter
- 3 Mindestabstand von Mitte Abwasserauslauf zu Unterkante Enthärter

1

Die Verwendung des mitgelieferten Siphons gewährleistet einen freien Auslauf nach DIN EN 1717 und DIN 1988-100.

Die Schläuche lassen sich bei Bedarf kürzen.

#### **Siphon korrekt platzieren**

• **ACHTUNG:** Den Siphon bzw. den freien Auslauf im Siphon gemäß den Angaben in [Abbildung 14](#page-22-2) höher anbringen als die Standfläche des Enthärters, um einen ordnungsgemäßen Wasserablauf zu gewährleisten.

#### **Abwasserschlauch anschließen**

• Den dünneren Abwasserschlauch ab dem Gerät mit stetigem Gefälle zum Siphon verlegen.

#### **Sicherheits-Überlaufschlauch anschließen**

• Den dickeren Sicherheitsüberlaufschlauch normgerecht mit stetigem Gefälle zum Siphon bzw. zum Kanalanschluss mit freiem Auslauf verlegen.

### <span id="page-22-0"></span>**3.7 Wasserzufuhr öffnen**

Die Absperrventile vor und nach dem Gerät öffnen. Das Umgehungsventil JQX auf *Betrieb* stellen.

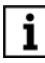

Im Lieferzustand ist das Umgehungsventil JQX auf *Umgehung* eingestellt (siehe beigefügte separate Anleitung und Kapitel [5.4\)](#page-39-0).

### <span id="page-22-1"></span>**3.8 Einbaudatum eintragen**

Das Einbaudatum auf der Rückseite der Bedienungsanleitung ins vorgesehene Feld eintragen.

# <span id="page-23-0"></span>**4 Inbetriebnahme durch Fachhandwerk**

#### **Notwendiges Material:**

- etwa 4 Liter Wasser
- 25 kg Regeneriersalz (siehe Kapitel [5.2](#page-32-0) und [5.2.2\)](#page-33-0)

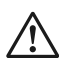

#### **VORSICHT**

**Beim Öffnen des Glasdeckels darauf achten, dass er nicht gegen die Wand oder andere Gegenstände schlägt, damit die Glasoberfläche nicht beschädigt wird.**

#### **Schritt-für-Schritt-Anleitung:**

- 1. Die Batterien einsetzen (siehe Kapitel [5.8.2\)](#page-42-1).
- 2. Das Kabel des Netzgeräts mit dem Gerät verbinden ([siehe Abbildung 3: Anschlussmög](#page-8-0)[lichkeiten auf der Rückseite, Seite 9](#page-8-0)) und das Netzgerät in die Steckdose stecken. Nach etwa 30 Sekunden startet der Inbetriebnahme-Ablauf automatisch.
- 3. Danach mit den Pfeiltasten die gewünschte Sprache für die Display-Anzeigen auswählen.
- 4. Zur Konfiguration des Geräts der Menüführung folgen. Für die Inbetriebnahme sind zwei Prozesse wählbar:

Ein **verkürzter Ablauf**, der durch die Mindest-Angaben und -Aktionen führt:

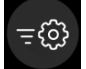

**Schnell**

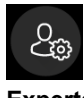

Ein **vollständiger Ablauf**, bei dem detailliertere Informationen abgefragt werden (empfohlen für die Erst-Inbetriebnahme):

## **Experte**

So wird's gemacht:

• Deckel öffnen und etwa 4 Liter Wasser in den Salzvorratsbehälter einfüllen. Dann etwa 25 kg (maximal 30 kg) Regeneriersalz zufügen (siehe Kapitel [5.2](#page-32-0)). Danach Deckel wieder schließen. Zum Fortfahren Display-Anzeige beachten.

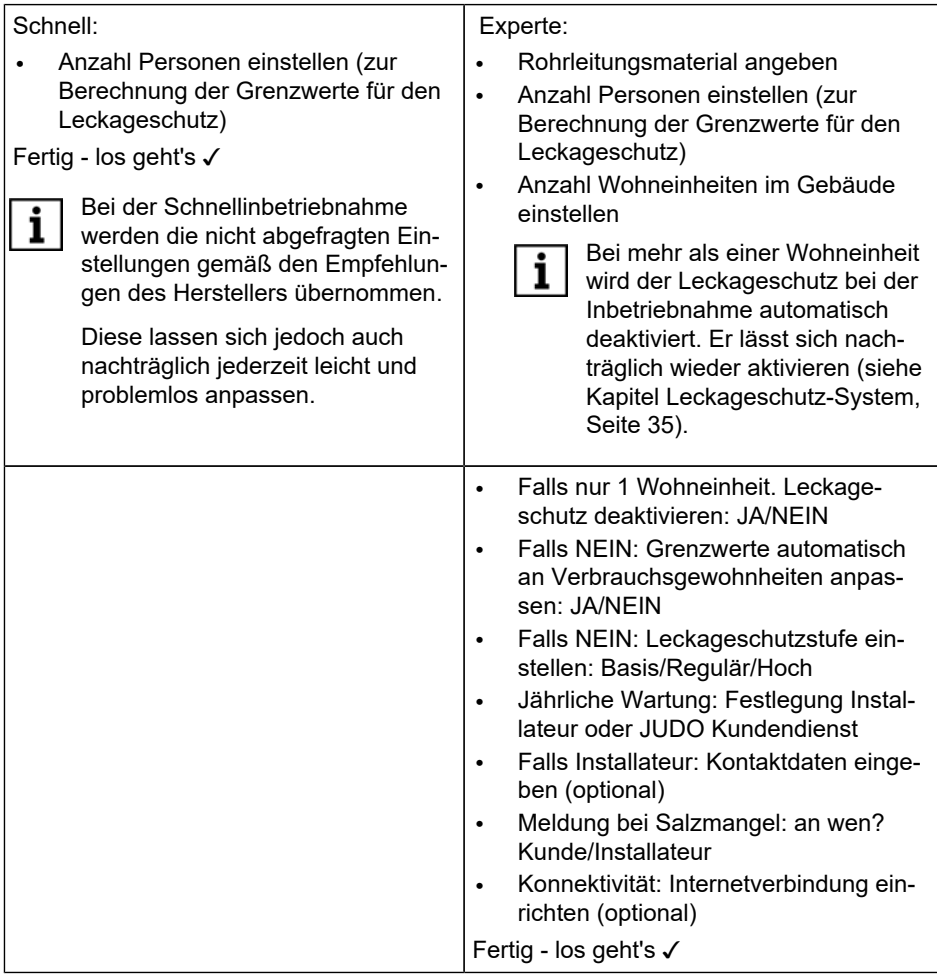

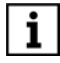

Um den vollen Funktionsumfang des Geräts zu nutzen, ist eine Verbindung zum Internet notwendig (siehe auch Kapitel [6\)](#page-47-0).

#### **ENTSCHEIDUNGSHILFE: Grenzwerte Leckageschutz**

#### **JA zu** *Grenzwerte automatisch an Verbrauchsgewohnheiten anpassen***:**

- Nach einer anfänglichen Lernphase während der ersten 5 m<sup>3</sup> Wasserverbrauch stellen sich die Grenzwerte für den Leckageschutz automatisch auf Werte ein, die dem Wasserverbrauch in dieser Phase entsprechen.
- Das Gerät bietet die Möglichkeit, die Lernphase zu wiederholen. Dies ist vor allem dann sinnvoll, wenn die erste Zeit nach Einbau des Geräts durch einen nicht typischen Wasserverbrauch gekennzeichnet ist (z.B. bei Abwesenheit der Bewohner).

#### **NEIN zu** *Grenzwerte automatisch an Verbrauchsgewohnheiten anpassen*:

Den bei der Inbetriebnahme wählbaren Schutzstufen liegen die folgenden Werte zugrunde:

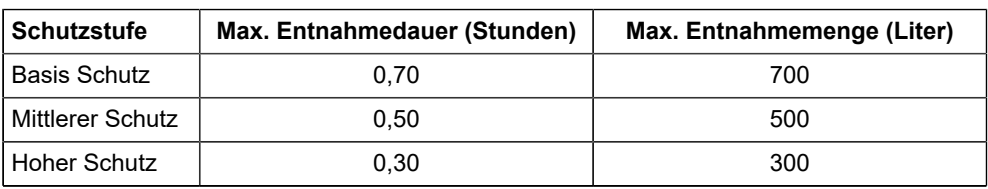

*Tab. 2: Grenzwerte für max. Entnahmedauer und max. Entnahmemenge*

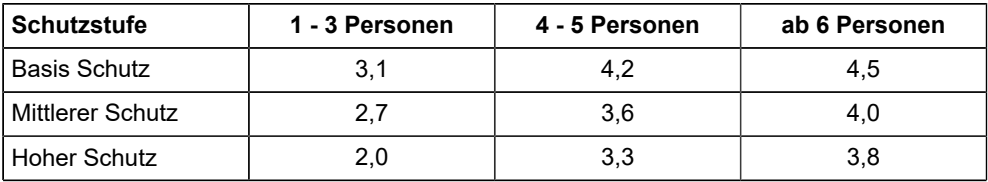

*Tab. 3: Grenzwerte für max. Wasserdurchfluss in m³/h*

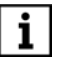

Die Schutzstufen *Basis, Mittel* und Hoch sind nur während der Inbetriebnahme wählbar.

Die Grenzwerte lassen sich auch nach der Inbetriebnahme noch jederzeit ändern.

### <span id="page-25-0"></span>**4.1 Begrenzung der Härtereduzierung im Trinkwasser**

#### **Der Einstellbereich für den Enthärtungsgrad ist beschränkt durch den maximal zulässigen Natriumgehalt im Trinkwasser.**

Bei der Inbetriebnahme wird die Härte des eintretenden Rohwassers gemessen und mit der WunschWasserhärte-Einstellung der am häufigsten verwendeten Wasserszene *Alltag meistern* (= 6°dH) verglichen.

Wenn die Differenz der beiden Werte 24° dH oder höher ist, wird der zulässige Natrium-Grenzwert für das Trinkwasser höchstwahrscheinlich überschritten. Die mögliche Überschreitung wird auf dem Display angezeigt (siehe [Kapitel 4.1.1](#page-25-1)).

### <span id="page-25-1"></span>**4.1.1 Einschränkung durch maximal zulässigen Natriumgehalt im Trinkwasser**

Durch die Enthärtung erhöht sich die Natriumkonzentration im Mischwasser, in Abhän-

gigkeit von der Härte des unbehandelten Trinkwassers und der eingestellten WunschWasserhärte.

Nach der geltenden EU-Trinkwasserrichtlinie und der entsprechenden nationalen Verordnung liegt der Grenzwert für Natrium im Trinkwasser bei 200 mg/L. Mineral- und Tafelwässer sind davon nicht betroffen; für sie gelten andere Grenzwerte.

Wenn der berechnete Gesamtnatriumgehalt den in der Trinkwasserverordnung zugelassenen Wert von 200 mg/L übersteigt, dann kann er durch **Erhöhen der WunschWasserhärte** verringert werden .

### **Berechnung des Natriumgehalts**

Härte unbehandeltes Trink-°dH wasser1)

- WunschWasserhärte °dH

\_\_\_\_\_\_\_\_\_\_\_\_\_\_\_\_\_\_\_\_\_\_\_\_\_\_\_\_\_ = Differenz der Wasserhärte °dH

× 8,2 mg Na<sup>+</sup> /L Na-Ionen-Austauschwert

- \_\_\_\_\_\_\_\_\_\_\_\_\_\_\_\_\_\_\_\_\_\_\_\_\_\_\_\_\_ = Erhöhung des Natriumgehalts durch Enthärtung mg/L
- + im Rohwasser bereits vorhandenes Natrium2) mg/L

\_\_\_\_\_\_\_\_\_\_\_\_\_\_\_\_\_\_\_\_\_\_\_\_\_\_\_\_\_

- = Gesamtnatriumgehalt im Mischwasser
- 1) Beim Wasserwerk erfragen oder mit Härtemessbesteck messen
- 2) Beim Wasserwerk erfragen

#### **Beispielberechnung des Natriumgehalts**

- 20 °dH Härte unbehandeltes Trinkwasser
- 8 °dH WunschWasserhärte
- \_\_\_\_\_\_\_\_\_\_\_\_\_\_\_\_\_\_\_\_\_\_\_\_\_\_\_\_\_ 12 °dH Differenz der Wasserhärte

\_\_\_\_\_\_\_\_\_\_\_\_\_\_\_\_\_\_\_\_\_\_\_\_\_\_\_\_\_

- × 8,2
- 98 mg durch Enthärtung
- 10 mg/L vom Wasserwerk
- \_\_\_\_\_\_\_\_\_\_\_\_\_\_\_\_\_\_\_\_\_\_\_\_\_\_\_\_\_ = 108 mg/L Gesamtnatriumgehalt

Aufgrund der Härte des unbehandelten Trinkwassers und der eingestellten WunschWasserhärte der Wasserszene *Alltag meistern* prüft die Elektronik den sich daraus ergebenden Natriumgehalt. Bei Überschreitung des Grenzwerts der Trinkwasserverordnung meldet das Display:

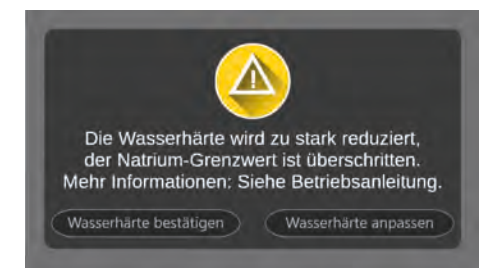

Einstellmöglichkeiten:

• *Wasserhärte bestätigen* zur unveränderten Übernahme des voreingestellten Wasserhärtegrades für die Wasserszene *Alltag meistern*

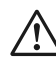

#### **VORSICHT**

- Bei dieser Vorgehensweise kann der maximal zulässige Natrium-Grenzwert möglicherweise überschritten werden!
- *Wasserhärte anpassen* zur Erhöhung des voreingestellten Wasserhärtegrades für die Wasserszene *Alltag meistern* auf den Mindestwert, bei dem der Natrium-Grenzwert für das Trinkwasser nicht überschritten wird.

#### <span id="page-26-0"></span>**4.2 Internetverbindung herstellen**

Bei der ausführlichen Inbetriebnahmeprozedur wird die Möglichkeit der Verbindung des Geräts mit dem Internet vorgeschlagen.

Folgende Funktionen sind nur möglich, wenn das Gerät mit dem Internet verbunden ist, z. B.:

- Bedienung über die App JU-Control von Endgeräten aus (z. B. PC, Smartphone, Tablet) und Empfang von Status- und Störmeldungen (siehe [Kapitel 6.4](#page-48-0))
- automatische E-Mail-Benachrichtigung über die Knappheit von Regeneriersalz, wenn der Vorrat im Salzbehälter zur Neige geht (siehe [Benachrichtigung per](#page-33-1) [E-Mail, Seite 34\)](#page-33-1)
- Die Verbindung des Geräts mit dem  $\mathbf i$ Internet lässt sich entweder über LAN oder über WLAN herstellen (siehe Kapitel [6](#page-47-0) und die auf der JUDO Webseite verfügbare Smart Home Anleitung).

Die Internetverbindung lässt sich auch nach abgeschlossener Inbetriebnahme noch jederzeit über die nachfolgend beschriebene Wahlfolge einrichten.

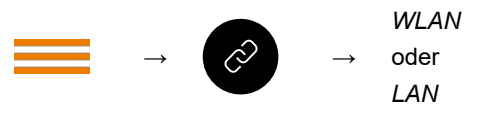

*Tab. 4: Wahlfolge: Hauptmenü / Internetverbindung / WLAN, LAN*

#### **Gerät mit dem Internet verbinden:**

- 1. Im Hauptmenü das Symbol für die Internetverbindung antippen.
- 2. Die Schaltfläche für die gewünschte Verbindungsart antippen: WLAN oder LAN.

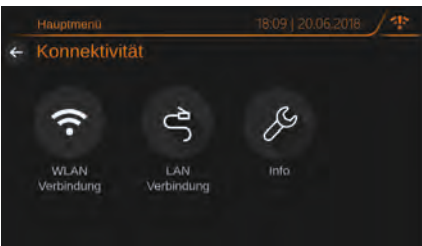

- 3. Für die Verbindung über **WLAN**:
	- ° das gewünschte Netzwerk durch Antippen auswählen
	- ° den Netzwerkschlüssel (bzw. das Passwort) eingeben.

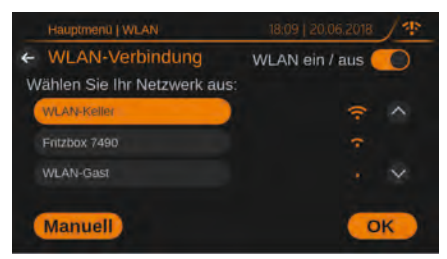

#### Für die Verbindung über **LAN**:

- ° ein LAN-Kabel an die vorgesehene Anschlussbuchse an der Geräterückseite anschließen (siehe [Anschlussmöglichkeiten, Seite 9\)](#page-8-1)
- ° das andere Ende des LAN-Kabels mit dem Heimnetzwerk verbinden oder mit einem mit dem Heimnetzwerk verbundenen Powerline-Modul oder WLAN-Repeater mit LAN-Eingang.

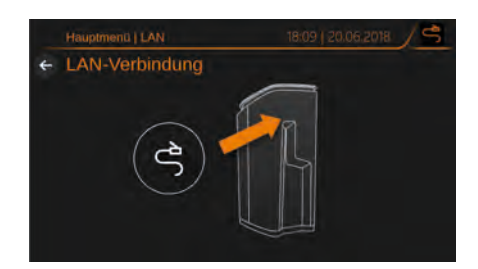

Nach erfolgreicher Verbindung mit dem Internet erscheint das Symbol *Verbunden* oben rechts auf dem Display.

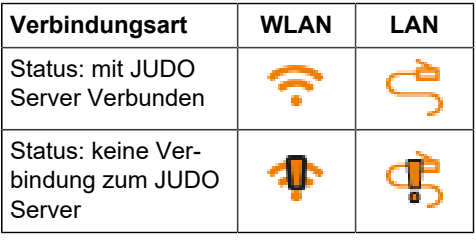

- i
	- Das erwähnte LAN-Kabel ist nicht im Lieferumfang enthalten und über den Elektronikfachhandel erhältlich.

# <span id="page-28-0"></span>**5 Betrieb**

### <span id="page-28-1"></span>**5.1 Wählbare Voreinstellungen: Wasserszenen**

Verschiedene Aktivitäten erfordern unterschiedliche Wassermengen und Härtegrade. Die voreingestellten Wasserszenen helfen dabei, dieser Tatsache gerecht zu werden.

Die Voreinstellungen der bestehenden Wasserszenen lassen sich nach Bedarf bearbeiten und abändern. Das Gerät bietet außerdem die Möglichkeit, neue, dem individuellen Bedarf entsprechende Wasserszenen abzuspeichern.

Bedienmodus:

- kurzes Antippen: Sofortaktivierung der Wasserszene (siehe [Kapitel 5.1.2](#page-29-0))
- mindestens 3 Sekunden berühren: Bearbeiten der Wasserszene (siehe [Kapitel 5.1.3](#page-30-0))

### <span id="page-28-2"></span>**5.1.1 Voreingestellte Wasserszenen**

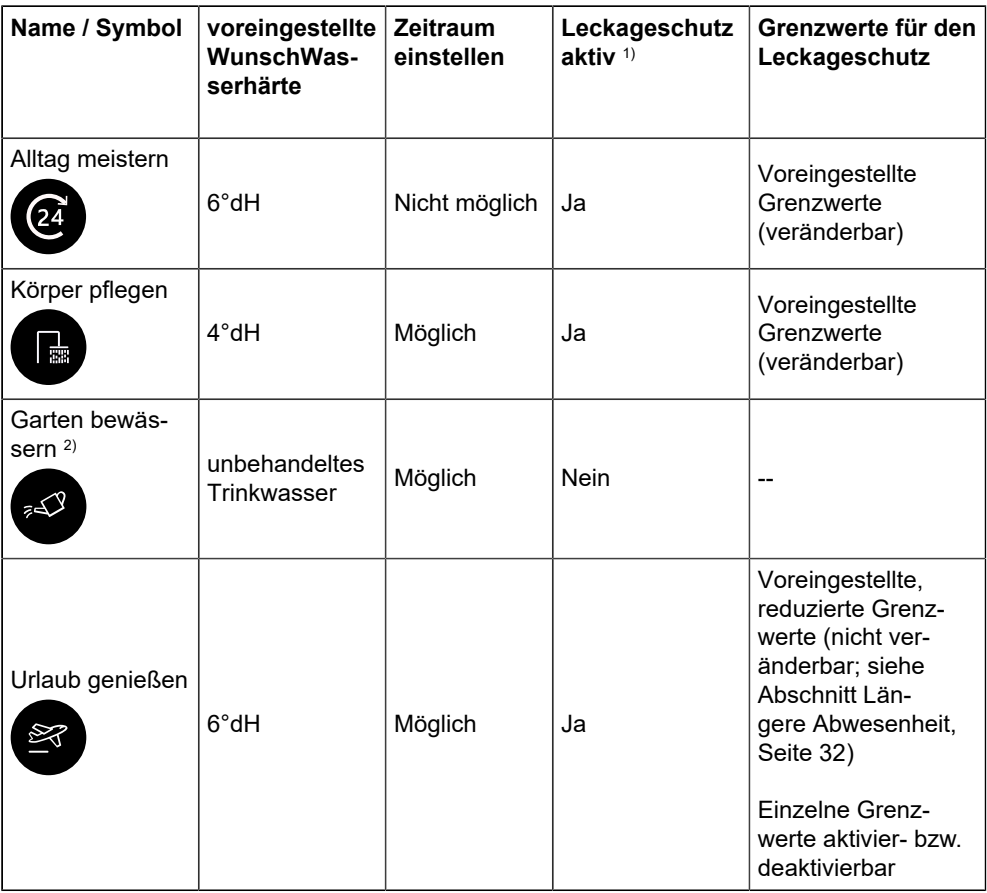

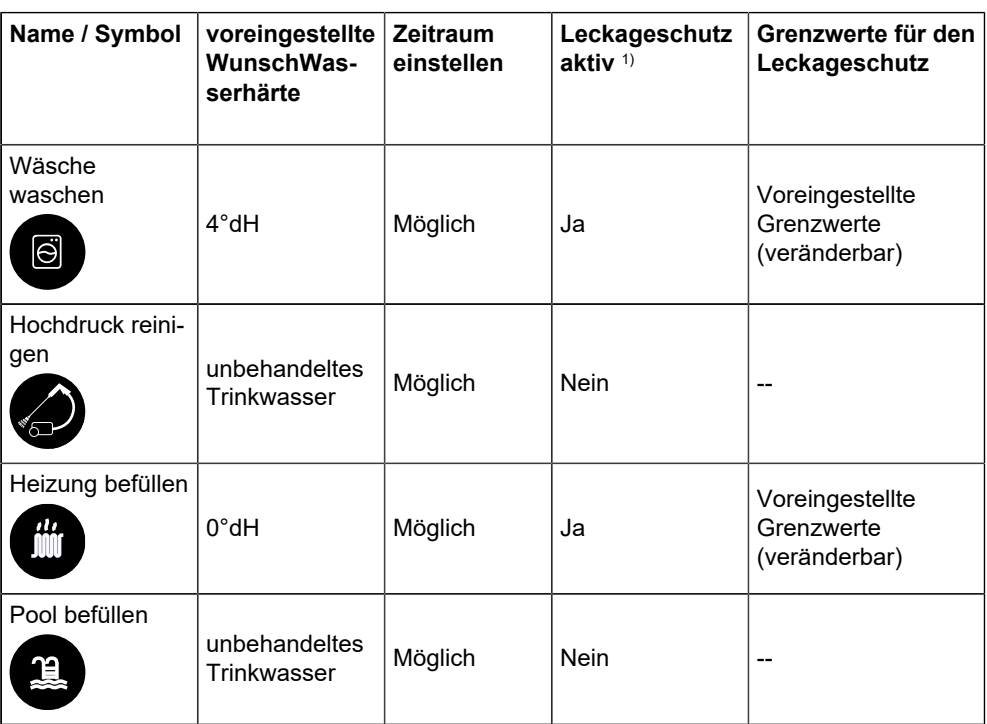

- 1) Die Funktion des Leckageschutz-Systems ist am besten auf eine einzelne Wohneinheit anwendbar (siehe Kapitel [Leckageschutz-System, Seite 35\)](#page-34-0).
- 2) Bei der An- und Abwahl dieser Wasserszene fließt etwas Wasser durch den Abwasserschlauch ab. Dies ist so vorgesehen und kein Hinweis auf eine Störung.

### <span id="page-29-0"></span>**5.1.2 Wasserszene aktivieren**

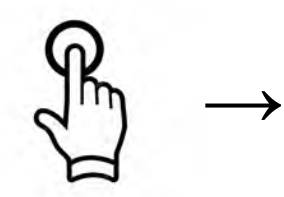

kurzes Antippen

*Tab. 5: Wahlfolge: gewünschte Wasserszene / gewünschte Dauer*

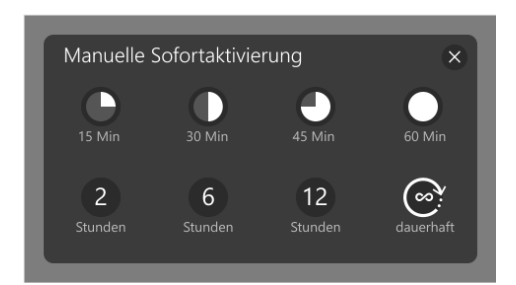

*Tab. 5: Wahlfolge: gewünschte Wasserszene / gewünschte Dauer*

#### **So wird's gemacht:**

- 1. Gewünschte Wasserszene antippen.
- $\rightarrow$  Auf dem Display erscheint die Auswahl für die gewünschte Dauer.
- 2. Gewünschte Dauer für die Wasserszene antippen.
- $\rightarrow$  Die gewählte Wasserszene ist für die festgelegte Dauer aktiviert.
- 3. Kreuzsymbol oben rechts antippen zum Schließen der Anzeige *Manuelle Sofortaktivierung*.

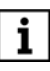

Nach Ablauf der gewählten Dauer

- stellt sich die Standard-Einstellung *Alltag meistern* wieder ein
- ODER (falls eine Zeitsteuerung für bestimmte Wasserszenen vorliegt) wird die per Zeitsteuerung festgelegte Wasserszene aktiv.

Falls *dauerhaft* gewählt wird, bleibt die gewählte Wasserszene aktiv bis zur Wahl einer neuen Wasserszene.

Falls eine zeitlich festgelegte Aktivierung von Wasserszenen gespeichert wurde (siehe Kapitel [5.1.3](#page-30-0)), wird diese durch die manuelle Sofortaktivierung einer Wasserszene unterbrochen.

<span id="page-30-0"></span>**5.1.3 Bestehende Wasserszene bearbeiten**

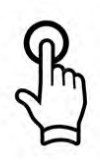

mindestens 3 Sekunden

#### **So wird's gemacht:**

- 1. Das Symbol der zu bearbeitenden Wasserszene mindestens 3 Sekunden lang berühren. Das Display zeigt die für die Wasserszene eingestellten Werte an.
- 2. Zu ändernde Einstellung antippen und nach Wunsch abändern.
- 3. Die Änderung durch Antippen von *OK* bestätigen.
- 4. Pfeil oben links antippen, um zur Standard-Displayanzeige zurückzukehren.
- $\rightarrow$  Die Wasserszene ist mit den vorgenommenen Änderungen gespeichert.

Folgende Änderungen sind möglich (je nach Wasserszene; siehe Kapitel [5.1.1\)](#page-28-2):

- Name ändern
- WunschWasserhärte zwischen 0 °dH und max (= unbehandeltes Trinkwasser) einstellen
- Leckageschutz aktivieren oder deaktivieren
- maximale Volumenstrom: Überwachung ein- oder ausschalten
- maximale Entnahmemenge: Überwachung ein- oder ausschalten
- maximale Entnahmedauer: Überwachung ein- oder ausschalten
- Zeitsteuerung ein- oder ausschalten
- mit eingeschalteter Zeitsteuerung: Uhrzeit für Beginn und Ende der Wasserszene einstellen
- mit eingeschalteter Zeitsteuerung: bestimmte Wochentage aktivieren

#### **Wasserszene: Zeitraum einstellen**

Für die einzelnen Wasserszenen ist eine zeitliche Begrenzung einstellbar. Bei regelmäßiger Durchführung von Tätigkeiten wie *Garten bewässern* oder *Wäsche waschen* ist es dadurch möglich, Enthärtungsgrad und Durchflussmenge des Wassers von vornherein auf diese Tätigkeiten einzustellen.

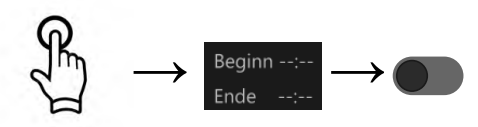

3 Sekunden

#### **So wird's gemacht:**

- 1. Das Symbol der Wasserszene mindestens 3 Sekunden lang berühren.
- $\rightarrow$  Das Display zeigt die bestehenden Einstellungen an.
- 2. Den Bereich der Zeiteinstellung (Beginn / Ende) antippen.
- $\rightarrow$  Die Anzeige zur Einstellung des Zeitraums öffnet sich.
- 3. Die Schaltfläche neben *Zeitsteuerung* durch Antippen aktivieren.
- Die Felder zur Festlegung von Beginn,  $\rightarrow$ Ende und Tagen werden aktiv und anwählbar.

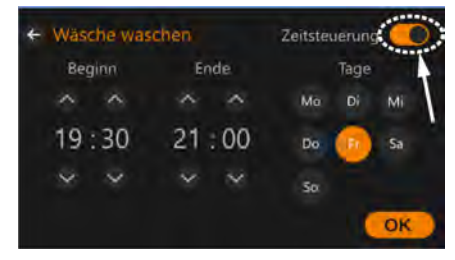

4. Nun mit den Pfeiltasten gewünschte Anfangs- und Endezeit für die Wasserszene einstellen und/oder durch Antippen der entsprechenden Felder die gewünschten Wochentage auswählen.

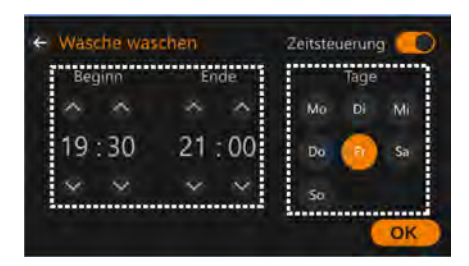

- 5. Die Einstellung durch Antippen des Felds **OK** bestätigen.
- Die Zeiteinstellung für die gewählte Wasserszene ist gespeichert. Sie lässt sich nachträglich jederzeit ändern.

## <span id="page-31-0"></span>**Längere Abwesenheit**

#### **Wasserszene** *Urlaub genießen*

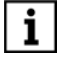

**INFO\_NO\_HEADER** Die Wasserszene *Urlaub genießen* wird nur angezeigt, wenn der Leckageschutz des Geräts aktiviert ist (siehe [5.3](#page-34-0)).

Die Wasserszene wird folgendermaßen aktiviert:

- automatisch, wenn mindestens 72 Stunden keine Wasserentnahme stattfindet
- durch kurzes Antippen der Wasserszene (siehe [Schnellaktivierung\)](#page-32-1)
- durch Berühren der Wasserszene für mindestens 3 Sekunden (siehe Abschnitt [Abwesenheitszeitraum einge](#page-31-1)[ben](#page-31-1))

Mit aktivierter Wasserszene *Urlaub genießen* gelten reduzierte Grenzwerte für den Leckageschutz.

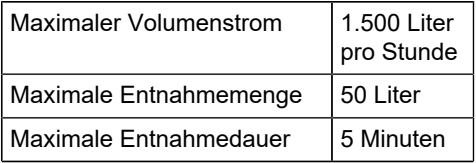

*Tab. 6: Grenzwerte Leckageschutz bei aktivierter Wasserszene Urlaub genießen*

### <span id="page-31-1"></span>**Abwesenheitszeitraum eingeben So wird's gemacht:**

- 1. Das Symbol der Wasserszene mindestens 3 Sekunden berühren.
- Das Display zeigt die Einstellungen für  $\rightarrow$ die Wasserszene an.
- 2. In den Bereich der zeitlichen Einstellung tippen.
- 3. Die Zeitsteuerung durch Antippen aktivieren.
- $\rightarrow$  Das Display zeigt die Datumsfelder für Abreise und Rückkehr an.

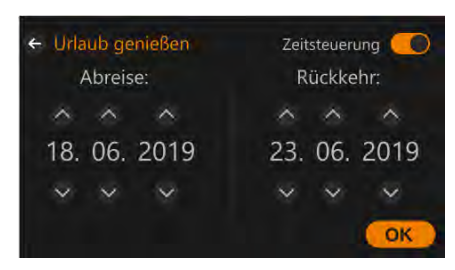

- 4. Mit den Pfeiltasten die gewünschten Termine für Abreise und Rückkehr einstellen.
- 5. Die Einstellung mit *OK* bestätigen.
- $\rightarrow$  In dem eingegebenen Zeitraum gelten für den Leckageschutz nun die Einstellungen des Urlaubsmodus (reduzierte Grenzwerte).

#### <span id="page-32-1"></span>**Schnellaktivierung**

#### **So lässt sich die Wasserszene** *Urlaub genießen* **am schnellsten aktivieren:**

- 1. Die Wasserszene *Urlaub genießen* in der Standard-Anzeige (Favoriten) kurz antinnen
- $\rightarrow$ Das Display zeigt die Abwesenheitsdauer in Tagen an:

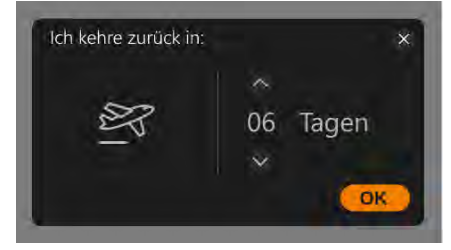

- 2. Die Abwesenheitsdauer mit den Pfeiltasten auf den gewünschten Wert zwischen 1 und 99 Tagen einstellen.
- 3. Die Einstellung mit *OK* bestätigen.
- Nach Ablauf des eingegebenen Abwesenheitszeitraums wird die Wasserszene *Urlaub genießen* automatisch beendet, und die Standard-Wasserszene *Alltag meistern* wird wieder aktiv (falls für die betreffende Zeit keine andere Wasser-

szene durch Zeitsteuerung aktiviert wurde).

#### **5.1.4 Neue Wasserszene erstellen**

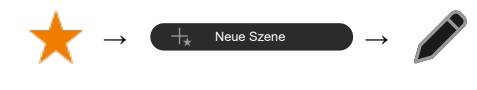

*Tab.: Wahlfolge: Favoriten / Neue Szene / bearbeiten*

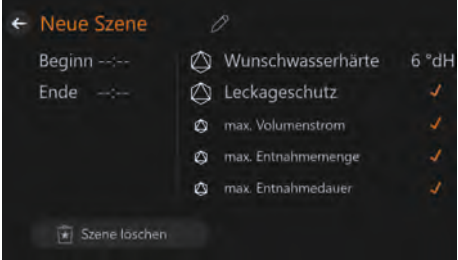

#### **So wird's gemacht:**

- 1. Schaltfläche *Favoriten* antippen.
- 2. Schaltfläche *Neue Szene* antippen.
- 3. Symbol *Bearbeiten* antippen.
- 4. Gewünschten Namen und Einstellungen eingeben (siehe [5.1.3](#page-30-0)) und jeweils mit *OK* bestätigen.
- 5. Pfeil oben links antippen, um zur Standard-Displayanzeige zurückzukehren.
- $\rightarrow$  Die neue Wasserszene ist gespeichert und steht zur Anwahl zur Verfügung.

### <span id="page-32-0"></span>**5.2 Salzbefüllung**

Das Regeneriersalz muss mindestens den Anforderungen der DIN EN 973 Typ A entsprechen. Regeneriersalz in Tablettenform verwenden.

Falls andere Regeneriersalze (nach DIN EN 973 Typ A) verwendet werden und sich im Salzvorratsbehälter Salzschlamm oder Schmutz abgesetzt hat, ist der Salzvorratsbehälter in kürzeren Abständen zu reinigen.

### <span id="page-33-2"></span>**5.2.1 Salzvorrat - Warnmeldung**

Wenn der Salzvorrat die gespeicherte Mindestmenge von 5 kg unterschreitet, dann blinkt das MSID-Status-Leuchtband auf der Gerätefront gelb, und auf dem Display erscheint:

Bitte füllen Sie Regeneriersalz nach DIN EN 973 Typ A ein.

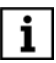

Der Mindest-Salzvorrat ist werkseitig auf 5 kg eingestellt.

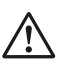

### **VORSICHT**

Ohne Regeneriersalz kann weder eine Enthärtung des Trinkwassers noch die Desinfektion der Ionenaustauscherharz-Behälter stattfinden. Die Hygiene des Trinkwassers könnte dadurch beeinträchtigt werden. Bei Erscheinen der Salzvorrat-Warnmeldung daher baldmöglichst Regeneriersalz nachfüllen (siehe Kapitel [5.2.2](#page-33-0)).

### <span id="page-33-0"></span>**5.2.2 Regeneriersalz nachfüllen**

#### **VORSICHT**

**Beim Öffnen des Deckels darauf achten, dass er nicht gegen die Wand oder andere Gegenstände schlägt, damit die Glasoberfläche des Deckels nicht beschädigt wird.**

#### **So wird's gemacht:**

- 1. Den Deckel des Geräts aufklappen.
- 2. Regeneriersalz in den Salzbehälter einfüllen.
- 3. Den Deckel des Geräts wieder schließen.

#### Zur Wahrung der Hygiene

• Regeneriersalz nur in sauberen und trockenen Räumen lagern

- Regeneriersalz unmittelbar aus der geöffneten Packung in den Salzlösebehälter schütten
- Anbruchpackungen vermeiden
- Salzlösebehälter nicht überfüllen und wieder sorgfältig verschließen
- Regeneriersalz ist in der Regel in ĺ. einer Gebindegröße von 25 kg erhältlich. Mit der werkseitig eingestellten Mindest-Salzvorratsmenge von 5 kg wird so das Fassungsvermögen des Salzvorratsbehälters von 30 kg durch Nachfüllen eines Regeneriersalz-Gebindes ausgereizt.

### **5.2.3 Salzmangelmeldung: mögliche Einstellungen**

### <span id="page-33-1"></span>**Benachrichtigung per E-Mail**

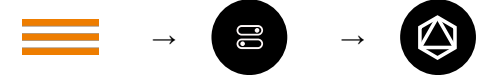

*Tab. 7: Wahlfolge: Hauptmenü / Einstellungen / Salzmangel*

Für den Fall, dass der Vorrat an Regeneriersalz knapp wird, sind folgende Einstellungen möglich:

- Benachrichtigung über den Salzmangel per E-Mail (z.B. an Sanitärfachmann zur Nachlieferung von Regeneriersalz)
- Festlegung des Zeitraums von der Benachrichtigung bis zum Eintreten der Knappheit (in Tagen)

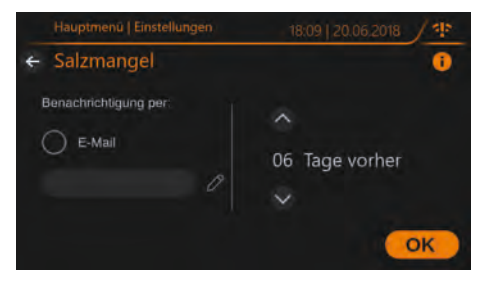

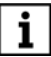

Voraussetzung zum Versenden einer E-Mail ist eine intakte Internetverbindung.

Es kann nur **eine** E-Mail-Adresse zur Benachrichtigung eingegeben werden.

#### **Benachrichtigung per E-Mail einstellen so wird's gemacht:**

- 1. In der Display-Anzeige *Salzmangel* das Stiftsymbol neben *E-Mail* antippen.
- 2. Die gewünschte E-Mail-Adresse eingeben.
- 3. Die Schaltfläche *OK* zur Bestätigung antippen.
- 4. Die runde Schaltfläche neben *E-Mail* antippen.
- 5. Die Schaltfläche *OK* zur Bestätigung antippen.
- $\rightarrow$ Bei eintretendem Salzmangel wird eine E-Mail an die gespeicherte Adresse abgesetzt:

### Guten Tag,

bei der Anlage i-soft PRO von <Kunde x, eingegebene Kontaktdaten> wird das Regeneriersalz knapp.

Bitte leiten Sie gemäß der getroffenen Vereinbarung die Nachlieferung ein, um die Betriebsfunktion des Geräts weiterhin zu sichern.

Freundliche Grüße, Ihre JUDO Wasseraufbereitung GmbH

#### **Benachrichtigung über Eintreten eines Salzmangels früher erscheinen lassen so wird's gemacht:**

1. Durch Antippen der Pfeiltasten die gewünschte Anzahl der Tage einstellen, um die die Warnmeldung über die Salzknappheit früher angezeigt werden soll.

- 2. Die Schaltfläche *OK* zur Bestätigung antippen.
- Die Warnmeldung über die Salzknappheit erscheint zukünftig um die eingegebene Anzahl an Tagen früher.

### **Salzmangel: Regeneriersalz beschaffen**

Die Benachrichtigung per E-Mail bei Salzmangel lässt sich auch zur Benachrichtigung eines potentiellen Lieferanten für Regeneriersalz verwenden.

Nach vorhergehender Absprache mit dem Lieferanten (z. B. Fachhandwerker) kann dieser nach Erhalt der E-Mail die vereinbarte Menge an Regeneriersalz liefern.

### <span id="page-34-0"></span>**5.3 Leckageschutz-System**

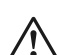

#### **WARNUNG**

**Falls dem Gerät nachgelagerte Einrichtungen vorhanden sind, die eine ständige Bereitschaft zur Wasserentnahme voraussetzen (z.B. thermische Ablaufsicherung, Sprinkleranlage), muss der Leckageschutz des Geräts deaktiviert werden. Der Leckageschutz darf nur dann aktiviert bleiben, wenn die Leitung zu der entsprechenden Einrichtung vor dem Gerät abzweigt.**

Wenn einer der hinterlegten Grenzwerte

- maximale Entnahmedauer (ununterbrochen) in Minuten
- maximale Entnahmemenge (ununterbrochen) in Liter
- maximaler Volumenstrom in Liter pro **Stunde**

überschritten wird, dann sperrt das Leckageschutz-System die Wasserzufuhr ab.

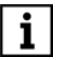

Im Lieferzustand ist der Leckageschutz des Geräts aktiviert.

Die Grenzwerte für das Leckageschutz-System hängen von der bei der Inbetriebnahme gewählten Personenzahl und Schutzstufe ab. Sie lassen sich auch nach der Inbetriebnahme jederzeit noch anpassen.

Bei Eingabe von mehr als einer Wohneinheit während der Inbetriebnahme-Prozedur wird das Leckageschutz-System automatisch deaktiviert, da sich diese Funktion vor allem für eine einzelne Wohneinheit sinnvoll einstellen lässt. Auf Wunsch lässt es sich aber nachträglich wieder aktivieren, so dass es auch in einem Mehrfamilienhaus genutzt werden kann. Die Grenzwerte lassen sich entsprechend anpassen.

Folgende Einstellungen und Funktionen sind möglich:

- Leckageschutz deaktivieren / aktivieren
- Schutzstufe wählen (Basis / Regulär / Hoch; nur während der Inbetriebnahme)
- Leckageschutz schließen (siehe [5.3.4](#page-36-1))
- Mikroleckageprüfung, automatisch oder manuell
- Grenzwerte ansehen
- Grenzwerte anpassen

### **5.3.1 Automatischer Betrieb**

Der Wasserverbrauch wird ständig überwacht. Wenn bei einer Wasserentnahme einer der eingestellten Grenzwerte überschritten wird, dann schließt das Absperrventil des Leckageschutzes.

### <span id="page-35-0"></span>**5.3.2 Anzeige Abschaltursache**

Falls das Absperrventil durch Überschreiten der eingestellten Grenzwerte oder durch die Meldung des Bodensensors (= Zubehör) schließt, erscheint auf dem Display:

Der Leckageschutz hat die Wasserzufuhr unterbrochen. Die max. Entnahmedauer wurde überschritten.

#### oder:

Der Leckageschutz hat die Wasserzufuhr unterbrochen. Die max. Entnahmemenge wurde überschritten.

#### oder:

Der Leckageschutz hat die Wasserzufuhr unterbrochen. Der max. Volumenstrom wurde überschritten.

oder:

Der Leckageschutz hat die Wasserzufuhr unterbrochen. Der Bodensensor hat Wasserkontakt.

### **5.3.3 Geschlossenen Leckageschutz wieder öffnen**

#### **ACHTUNG!**

**Vor dem Wiederöffnen des Leckageschutz-Systems zuerst eine eventuell vorhandene Leckage beheben bzw. beheben lassen!**

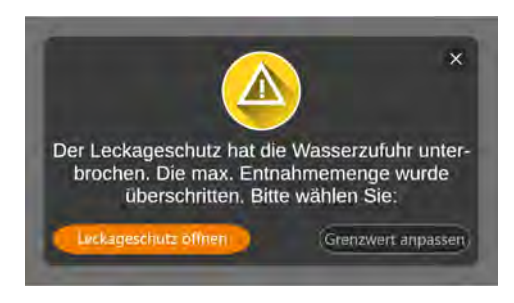

Abb. 15: Display-Anzeige bei automatisch geschlossenem Leckageschutz

### **So wird's gemacht:**

- 1. Falls der Leckageschutz geschlossen hat, weil der entsprechende Grenzwert bisher zu niedrig eingestellt war: die Schaltfläche *Grenzwert anpassen* antippen.
- $\rightarrow$  Der entsprechende Grenzwert für das automatische Schließen des Leckageschutzes lässt sich über die Pfeiltasten anpassen und mit OK speichern.

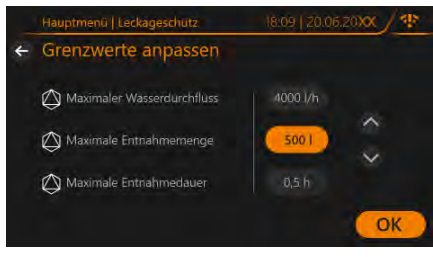

- 2. Die Schaltfläche *Leckageschutz öffnen* antippen.
- Das Ventil öffnet sich, und die Absperrung des Wasserflusses ist aufgehoben.

Zum Öffnen des Leckageschutzes ohne Grenzwert-Anpassung nur die Schaltfläche *Leckageschutz öffnen* antippen.

### <span id="page-36-1"></span>**5.3.4 Leckageschutz manuell schließen**

Diese Funktion schließt den Wasserdurchfluss unmittelbar, für Fälle wie zum Beispiel

- Abwesenheit der Bewohner, in der kein Wasser verbraucht wird
- Reparaturen an der Wasserinstallation

und orientiert sich nicht an den hinterlegten Grenzwerten.

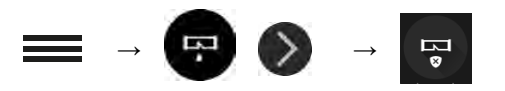

*Tab. 8: Wahlfolge: Hauptmenü / Leckageschutz / Leckageschutz schließen*

#### **So wird's gemacht:**

- 1. Taste *Hauptmenü* antippen.
- 2. Taste *Leckageschutz* antippen.
- 3. Taste *Leckageschutz schließen* antippen.
- $\rightarrow$  Das Absperrventil wird geschlossen. Der Schließvorgang dauert ca. 15 Sekunden.

Anschließend erscheint auf dem Display:

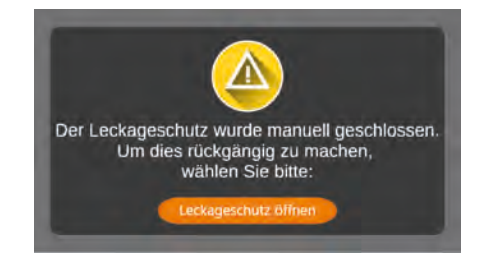

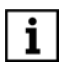

Zum Wiederöffnen des Leckageschutzes die Schaltfläche *Leckageschutz öffnen* antippen.

### <span id="page-36-0"></span>**5.3.5 Mikroleckageprüfung, manuell oder automatisch**

Das Gerät bietet die Möglichkeit, auch kleine Leckagen frühzeitig zu erkennen.

Die Mikroleckageprüfung lässt sich jederzeit manuell starten, kann aber auch automatisch erfolgen.

Falls das Leck nicht auffindbar ist, obwohl wiederholt eine Mikroleckage erkannt wird, sollte der Fachhandwerker oder ein entsprechend professionelles Unternehmen eine Leckageerkennung an der Installation durchführen, um eventuelle Undichtigkeiten ausfindig zu machen.

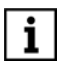

Die automatische Mikroleckageprüfung ist bei Lieferung deaktiviert und kann bei Bedarf aktiviert werden.

Bei Aktivierung der automatischen Mikroleckageprüfung mit Einstellung auf Schließung der Wasserzufuhr kann es möglicherweise zu häufigen Absperrungen in der Wasserzufuhr kommen, da sehr kleine Leckagen erfahrungsgemäß nicht selten auftreten.

### **Mikroleckageprüfung manuell starten**

Eine Mikroleckageprüfung lässt sich jederzeit manuell starten, auch dann, wenn eine regelmäßige automatische Prüfung eingestellt wurde.

**Voraussetzung:** während der Mikroleckageprüfung müssen alle Wasserentnahmestellen geschlossen sein. Dabei sind auch Hausgeräte mit Wasseranschluss (z. B. Waschmaschine) zu berücksichtigen.

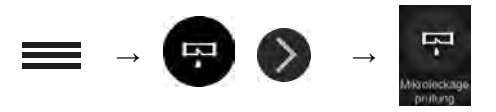

*Tab. 9: Wahlfolge: Hauptmenü / Leckageschutz / Mikroleckageprüfung*

#### **So wird's gemacht:**

- 1. Symbol *Hauptmenü* antippen.
- 2. *Leckageschutz* antippen und über den Pfeil rechts die 2. Seite der Auswahl aufrufen.
- 3. *Mikroleckageprüfung* antippen.

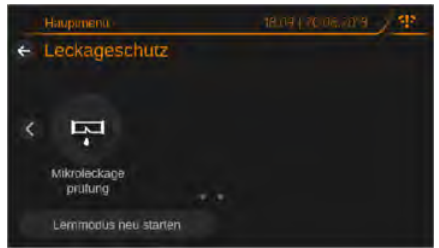

Das Display zeigt die aktuellen Einstellungen für die Mikroleckageprüfung.

#### Beispiel:

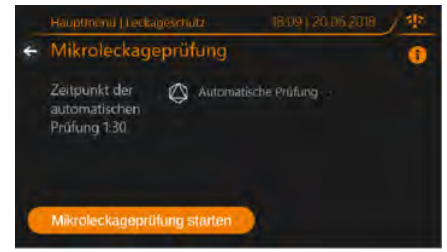

- 4. *Mikroleckageprüfung starten* antippen.
- Die Mikroleckageprüfung startet, sofern  $\rightarrow$ die Voraussetzung dafür gegeben ist. Nach Beendigung wird das Ergebnis auf dem Display angezeigt.

### **Mikroleckageprüfung automatisch durchführen**

Die Mikroleckageprüfung lässt sich auch automatisch durchführen; die Prüfung findet dann täglich ohne weiteres Zutun statt, sofern die Voraussetzung dafür gegeben ist.

#### **Voraussetzung:**

• Damit eine automatische Mikroleckageprüfung ablaufen kann, ist ein vorhergehender Zeitraum von mindestens einer Stunde ohne Wasserdurchfluss notwendig. Dabei sind auch Hausgeräte mit Wasseranschluss (z. B. Waschmaschine) zu berücksichtigen.

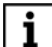

Wenn die Voraussetzung für eine automatische Mikroleckageprüfung nicht erfüllt ist, findet an diesem Tag keine Mikroleckageprüfung statt.

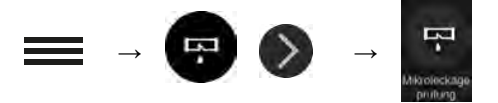

*Tab. 10: Wahlfolge: Hauptmenü / Leckageschutz / Mikroleckageprüfung*

#### **So wird's gemacht:**

1. Symbol *Hauptmenü* antippen.

- 2. *Leckageschutz* antippen und über den Pfeil rechts die 2. Seite der Auswahl aufrufen.
- 3. *Mikroleckageprüfung* antippen.

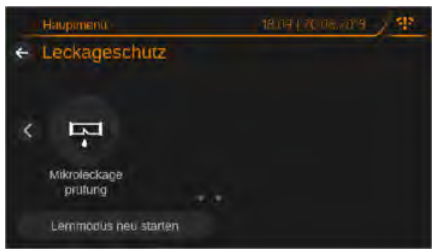

4. Den Schiebeschalter *Automatische Prüfung* nach rechts schieben zum Aktivieren der täglichen automatischen Prüfung auf Mikroleckagen.

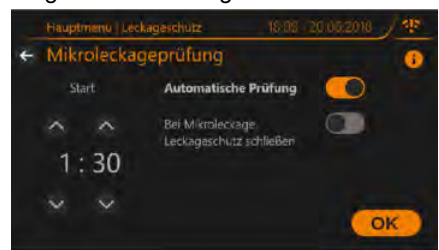

Die Mikroleckageprüfung findet täglich zum festgelegten Zeitpunkt automatisch statt.

#### **Mögliche Einstellungen für die automatische Mikroleckageprüfung**

Für das Auftreten einer Mikroleckage, die durch die automatische Mikroleckageprüfung festgestellt wurde, sind die folgenden Einstellungen wählbar:

- Meldung der Mikroleckage auf dem Display (bzw. per App)
- Meldung der Mikroleckage auf dem Display (bzw. per App) und zusätzlich Absperrung der Wasserzufuhr

Für die Mikroleckageprüfung ist eine Uhrzeit einstellbar, zu der die Prüfung täglich ablaufen soll.

#### **So wird's gemacht:**

1. Symbol *Hauptmenü* antippen.

- 2. *Leckageschutz* antippen und über den Pfeil rechts die 2. Seite der Auswahl aufrufen.
- 3. *Mikroleckageprüfung* antippen.

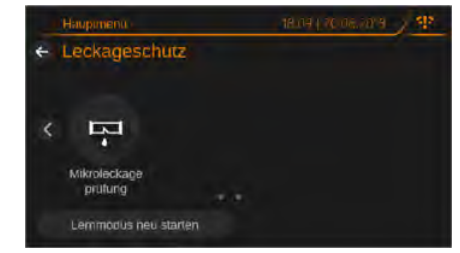

4. Den Querstrich neben *Automatische Prüfung* antippen. Die Einstellmöglichkeiten für die automatische Mikroleckageschutz-Prüfung erscheinen auf dem Display.

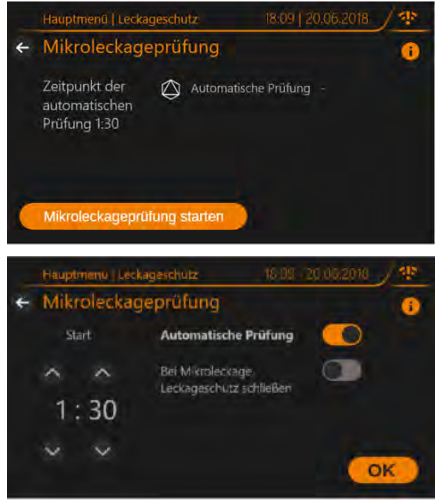

- 5. Den Schiebeschalter *Bei Mikroleckage Leckageschutz schließen* nach rechts schieben, wenn bei Meldung einer Mikroleckage der Wasserzulauf automatisch abgesperrt werden soll.
- 6. Die Uhrzeit für den täglichen Start der automatisch ablaufenden Mikroleckageprüfung über die Pfeiltasten eingeben.
- 7. Mit Taste *OK* die Eingaben abschließend bestätigen.
- Die Mikroleckageprüfung startet täglich zur festgelegten Uhrzeit, sofern die

Voraussetzung dafür gegeben ist. Bei Auftreten einer Mikroleckage wird das Ergebnis nach Beendigung der Prüfung auf dem Display angezeigt bzw. gemäß den gewählten Einstellungen auch die Wasserzufuhr automatisch abgesperrt.

### **5.3.6 Anschluss Bodensensor (Zubehör)**

Eine zusätzliche Sicherheit bietet der als Zubehör erhältliche Bodensensor (siehe Kapitel [9.3](#page-56-1)):

- Er besteht aus 2 Edelstahlelektroden und wird an einer senkrechten Fläche montiert, mit einem Abstand von 2 mm zum Boden.
- Er löst aus, wenn die Elektroden durch einen Wasserfilm verbunden werden, und das Absperrventil schließt daraufhin.

Das Wasser muss einen Leitwert von mindestens 100 µS/cm haben.

Durch Anschluss eines Bodensensors lässt sich auch bei mehreren Wohneinheiten eine effektive Leckagesicherung herstellen.

### <span id="page-39-0"></span>**5.4 Wasserbedarf im Notfall: Umgehungsventil (JQX) auf Umgehung stellen**

i.

### **GEFAHR**

Wenn bei aktiviertem Leckageschutz ein Grenzwert überschritten wird, sperrt der Leckageschutz des Geräts die Wasserzufuhr komplett ab. Bei einem Brand kann an einer nachgelagerten Entnahmestelle dann kein Löschwasser mehr entnommen werden.

**In diesem Fall das Umgehungsventil (JQX) auf Umgehung stellen. In dieser Einstellung strömt das Zulaufwasser am Gerät vorbei und steht als Löschwasser ungehindert** **zur Verfügung.**

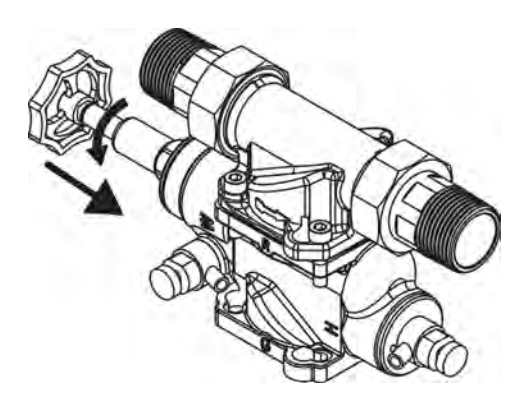

- Abb. 16: **Auf Umgehung stellen:** das Handrad zudrehen, bzw. bei Montage wie abgebildet nach vorne drehen, bis zum Anschlag.
- Umgehung wird geöffnet.
- Wasserzuleitung zum Gerät wird geschlossen.

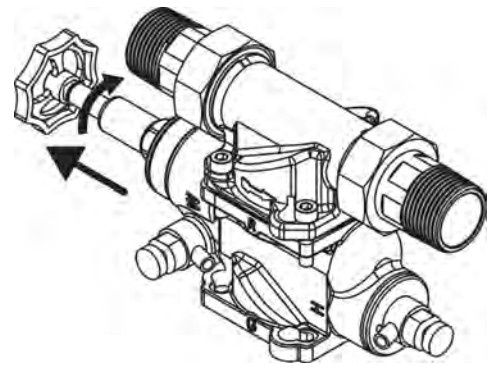

- Abb. 17: **Normaler Betriebszustand:** das Handrad aufdrehen, bzw. bei Montage wie abgebildet nach hinten drehen, bis zum Anschlag.
- Wasserzuleitung zum Gerät wird geöffnet.
- Umgehung wird geschlossen.

<span id="page-40-0"></span>**5.5 Daten und Information anzeigen**

### **5.5.1 Verbrauchswerte anzeigen**

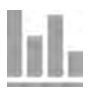

Durch Antippen des Symbols auf dem Display sind folgende Verbrauchswerte abrufbar:

- Volumenstrom
- Wasserverbrauch
- **Regeneriersalzverbrauch**

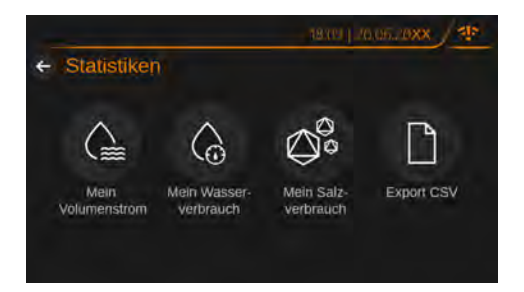

Nach Anwahl der gewünschten Statistik:

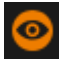

• Zeitraum auswählen, für den die Verbrauchswerte angezeigt werden sollen

### **5.5.2 Statistikdaten auf USB-Stick speichern**

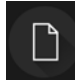

Über das Bedienfeld lassen sich die Statistikdaten der letzten 12 Monate als CSV-Datei auf einem USB-Stick speichern.

- 1. Einen USB-Stick in die Anschlussleiste auf der Rückseite des Geräts stecken (siehe [Anschlussmöglichkeiten,](#page-8-1) [Seite 9](#page-8-1)).
- 2. Das Bedienfeld antippen.
- $\rightarrow$  Die Statistikdaten werden auf den USB-Stick gespeichert.

### **5.5.3 Geräteinfo und Batterieladezustand anzeigen**

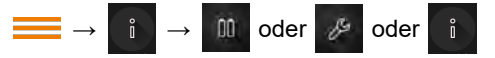

*Tab. 11: Wahlfolge: Hauptmenü / Info / Batterieladung ODER Historie ODER Systeminformation*

#### **So wird's gemacht:**

- 1. Bedienfeld *Menü* antippen.
- 2. Bedienfeld *Info* antippen.
- 3. Gewünschte Anzeige antippen:
	- ° Batterieladung
	- ° Historie (Ereignisliste, z.B. Stromausfall, Salzleermeldung etc.)
	- ° Systeminformation (Gerätetyp, Seriennummer, Inbetriebnahme, Software-Version, Hardware-Version)

#### **5.5.4 Letzte Regeneration anzeigen**

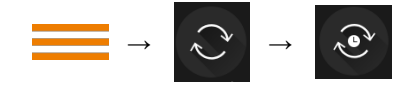

*Tab. 12: Wahlfolge: Hauptmenü / Regeneration / letzte Regeneration*

### **So wird's gemacht:**

- 1. Bedienfeld *Menü* antippen.
- 2. Bedienfeld *Regeneration* antippen.
- 3. Bedienfeld *Letzte Regeneration* antippen.

Angezeigt werden folgende Angaben der letzten Regeneration:

- Datum
- Uhrzeit

### **5.5.5 Grenzwerte des Leckageschutz-Systems anzeigen**

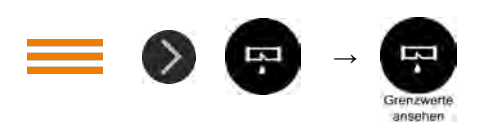

*Tab. 13: Wahlfolge: Hauptmenü / Leckageschutz / Grenzwerte ansehen*

### **So wird's gemacht:**

- 1. Taste *Hauptmenü* antippen.
- 2. Mit Pfeil nach rechts zur zweiten Seite navigieren.
- 3. Taste *Leckageschutz* antippen.
- 4. Taste *Grenzwerte ansehen* antippen.
- $\rightarrow$  Die hinterlegten Grenzwerte werden angezeigt.

### <span id="page-41-0"></span>**5.6 Regeneration manuell starten**

Auf Wunsch lässt sich die automatisch ablaufende Regeneration auch manuell starten:

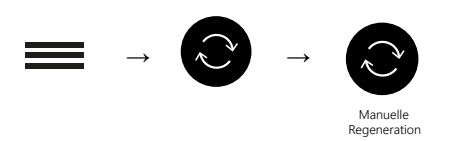

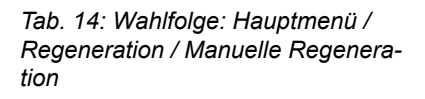

### <span id="page-41-1"></span>**5.7 Vorsicht beim Ausstecken des Netzgeräts!**

**ACHTUNG! Nach dem Trennen vom Stromnetz läuft das Gerät im Notstrom-Betrieb, und die Kapazität der eingesetzten Batterien wird verbraucht.**

Solange noch ausreichend Batteriekapazität besteht, zeigt das Display den Notstrom-Betrieb an (siehe [5.8\)](#page-41-2).

### **Daher**

- **ein Ausstecken des Netzgeräts ohne wichtigen Grund vermeiden.**
- **im Fall einer Störung, Wartung oder bei Vorliegen anderer wichtiger Gründe nach dem Ausstecken des Netzgeräts auch eine der Batterien entnehmen, damit das Gerät nicht im Notstrom-Betrieb weiterläuft.**

### <span id="page-41-2"></span>**5.8 Notstromfunktion**

Bei einem Stromausfall oder nach Ausstecken des Netzgeräts ertönt ein akustisches Warnsignal. Auf dem Display erscheint:

Die Anlage befindet sich im Notbetrieb und verbraucht Batteriestrom. Bitte überprüfen Sie die Stromversorgung.

Durch drei eingebaute 9-Volt-Blockbatterien, zum Beispiel vom Typ 6LR6, werden die folgenden Funktionen des Geräts aufrechterhalten:

• Eine begonnene Regeneration wird mit einer Spülsequenz beendet. Ein ständiges Nachlaufen von Spülwasser wird so verhindert. Das Gerät geht danach in Betriebsstellung.

• Die Grenzwerte des Leckageschutzes werden weiter überwacht (mit voller Batteriekapazität einige Stunden lang). Bei einer Grenzwertüberschreitung aufgrund einer Leckage schließt das Absperrventil. Das Display zeigt die Abschaltursache an, und ein akustisches Warnsignal ertönt.

#### **Akustisches Warnsignal ausschalten**:

• Taste *Signalton ausschalten* antippen.

Bei Netzwiederkehr wird der Batterie-Notstrombetrieb automatisch beendet.

**ACHTUNG! Nach Netzwiederkehr die Kapazität der Batterien prüfen. Batterien mit geringer Restkapazität ersetzen, um die Notstromfunktion aufrechtzuerhalten und so einem eventuellen Wasserschaden während eines weiteren Stromausfalls vorzubeugen (siehe Kapitel [5.8.2](#page-42-1)).**

### <span id="page-42-0"></span>**5.8.1 Kapazität der Batterien prüfen**

Die Restkapazität der Batterien wird einmal wöchentlich automatisch getestet. Die Testspannung der Batterien lässt sich auf dem Display anzeigen:

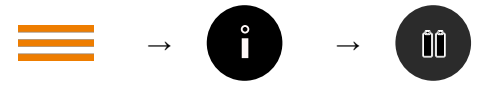

*Tab. 15: Wahlfolge: Hauptmenü / Info / Batterien*

#### **So wird's gemacht:**

- 1. Symbol *Hauptmenü* antippen.
- 2. Taste *Geräteinfo* antippen.
- 3. Taste *Batterie* antippen.
- $\rightarrow$  Die Batterien werden getestet und der aktuelle Ladezustand auf dem Display angezeigt.

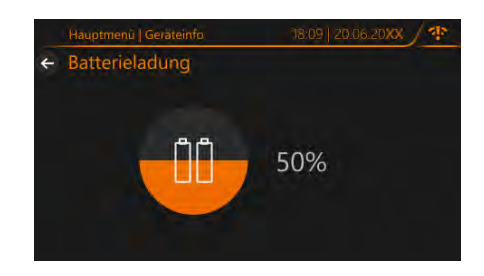

 $\mathbf i$ 

Die Kapazität der Batterien wird in 25 %-Schritten zwischen 0 % und 100 % angezeigt.

Falls die Batteriekapazität unter das erforderliche Minimum fällt, zeigt das Display die Notwendigkeit des Batteriewechsels an.

**ACHTUNG! In diesem Fall die Batterien so bald wie möglich gegen neue, leistungsfähige Batterien austauschen, um wichtige Gerätefunktionen für den Notstrombetrieb zu sichern (siehe [5.8.2](#page-42-1)).**

### <span id="page-42-1"></span>**5.8.2 Batterien wechseln**

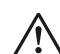

#### **VORSICHT**

Handelsübliche 9 V-Blockbatterien, z. B. vom Typ 6LR61, verwenden (3 Batterien erforderlich)!

Wenn ein Batteriewechsel notwendig ist, erscheint auf dem Display:

Batteriewechsel erforderlich (Safetymodul). Weitere Informationen entnehmen Sie bitte der Betriebsanleitung.

#### **So wird's gemacht:**

- 1. Deckel des Geräts öffnen.
- 2. Die Lasche der Batterieabdeckung zum Entriegeln leicht nach unten drücken und die Batterieabdeckung entfernen.

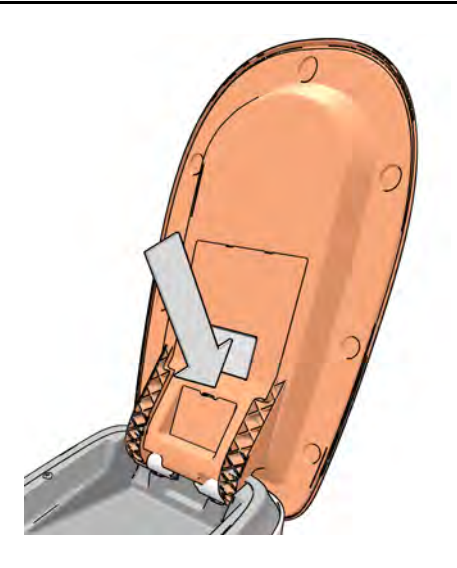

- 3. Batterien vorsichtig von den Anschlussclips lösen.
- 4. Neue Batterien an die Anschlussclips anschließen und einsetzen.
- 5. Batterieabdeckung wieder anbringen und Deckel des Geräts schließen.

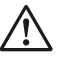

#### **VORSICHT**

Darauf achten, dass keine Kabel eingeklemmt werden!

### <span id="page-43-0"></span>**5.9 Umbauten, Veränderungen**

#### **WARNUNG**

**Eigenmächtige Umbauten und Veränderungen sind aus Sicherheitsgründen verboten. Diese können die Funktion des Geräts beeinträchtigen, zu Undichtheiten und im Extremfall zum Bersten des Geräts führen.**

Im Reparaturfall behalten aufgedruckte Prüfzeichen ihre Gültigkeit nur bei der Verwendung von Original-Ersatzteilen.

<span id="page-43-1"></span>**5.10 Gerät vorübergehend ausbauen (Fachhandwerk)**

### **WARNUNG**

**Bei vorübergehendem Ausbau des Geräts**

- **die Flanschflächen vor Beschädigung schützen, um eine korrekte Abdichtung zu erhalten.**
- **das Gerät vor Schmutz schützen, um die Trinkwasserhygiene nicht zu beeinträchtigen.**
- **das Gerät kühl und trocken, aber frostfrei, lagern, um eine Beschädigung durch gefrierendes Wasser und eine eventuell damit einhergehende Undichtheit auszuschließen.**

Bei der Wiederinbetriebnahme des Geräts wie bei einer Neuinstallation verfahren (siehe Kapitel [4](#page-23-0)).

### <span id="page-43-2"></span>**5.11 Rücksetzen auf Werkseinstellung**

**Alle Einstellungen, die vorgenommen wurden, lassen sich folgendermaßen wieder auf die Werkseinstellung zurücksetzen:**

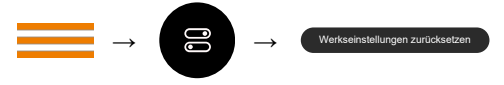

*Tab. 16: Wahlfolge: Hauptmenü / Einstellungen / Werkseinstellungen zurücksetzen*

- 1. Schaltfläche *Hauptmenü* antippen.
- 2. Schaltfläche *Einstellungen* antippen.
- 3. Schaltfläche *Werkseinstellungen zurücksetzen* antippen.

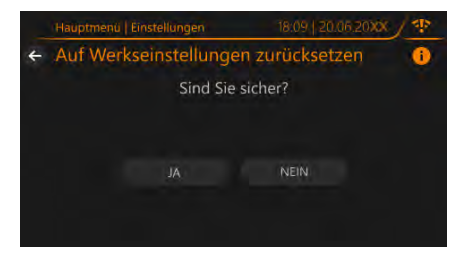

- 4. Die Schaltfläche *Ja* antippen, um die Sicherheitsabfrage zu beantworten.
- $\rightarrow$  Die Standardeinstellung für Wasserszenen, Sprache, Display, Töne und Einheiten wird wiederhergestellt.

# <span id="page-45-0"></span>**5.12 Übersicht Displaymeldungen**

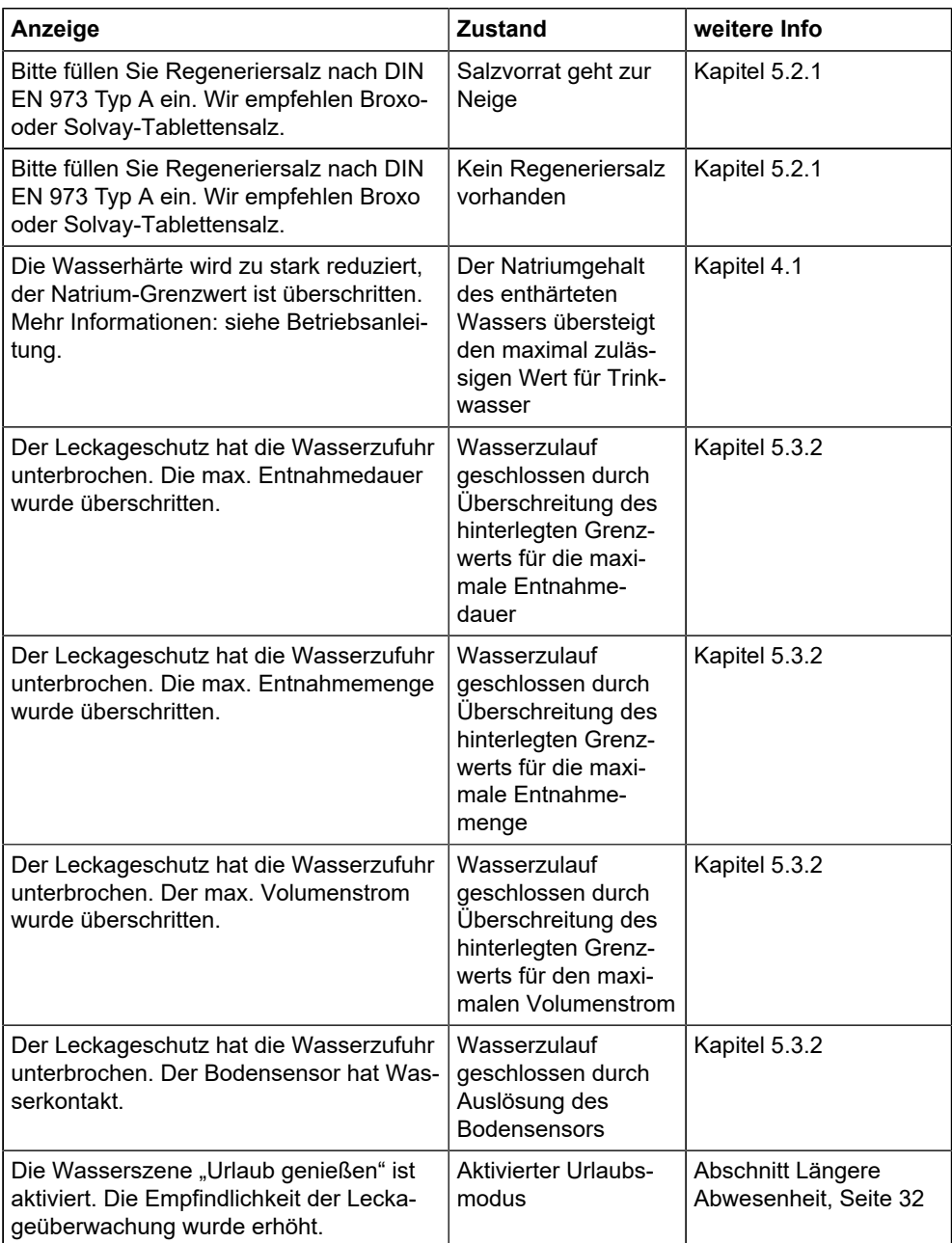

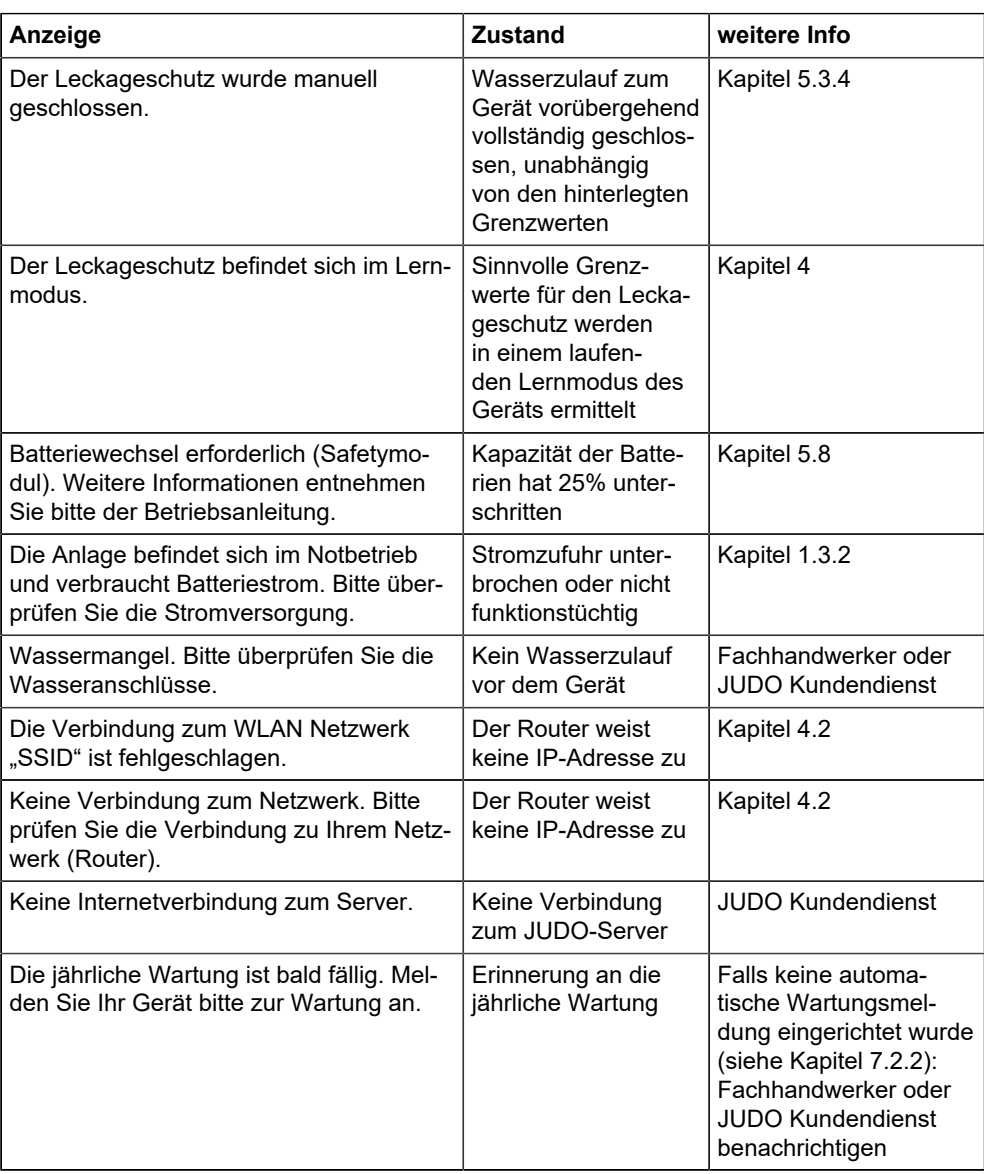

# <span id="page-47-0"></span>**6 Fernsteuerung und Fernübertragung von Meldungen**

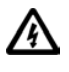

**Das Gerät darf ausschließlich von Fachhandwerkern installiert werden.**

**Zur Durchführung der elektrischen Installation muss das Netzgerät ausgesteckt sein.**

**Für die Fernübertragung der Status- oder Störmeldung mittels des potenzialfreien Ausgangs ausschließlich Kleinspannung verwenden!** 

**Schaltspannung: maximal 24 V Stromstärke: maximal 0,1 A**

Das Gerät bietet folgende Möglichkeiten:

- Verbindung mit Gebäudeleitsystemen zur Weiterleitung von Status- oder Störmeldungen (siehe Kapitel [6.2](#page-47-2))
- Verbindung über das Internet mit mobilen Endgeräten (Handy, Tablet etc.) zur Überwachung und Steuerung per App (siehe Kapitel [6.4](#page-48-0))

## <span id="page-47-1"></span>**6.1 Status- und Störmeldungen**

In folgenden Fällen leitet das potenzialfreie Melderelais eine Meldung weiter:

- bei einer Störung des Geräts
- bei Stromausfall
- bei Salzmangel
- bei Leckagealarm

### <span id="page-47-2"></span>**6.2 Integration in Gebäudeleitsysteme**

Das Gerät lässt sich über das potenzialfreie Melderelais in ein Gebäudeleitsystem (z. B. EIB / KNX, LCN oder LON) integrieren.

Das potenzialfreie Melderelais wird beispielsweise an einen binären Busankoppler angeschlossen. Auf diese Weise können Stör- oder Statusmeldungen an das Gebäudeleitsystem weitergeleitet werden.

### <span id="page-47-3"></span>**6.3 Potenzialfreie Status- und Störmeldung durch Fachhandwerker anschließen lassen**

**WARNUNG**

**Für die Fernübertragung der Status- oder Störmeldung mittels des potenzialfreien Ausgangs ausschließlich Kleinspannung verwenden!** 

**Schaltspannung: maximal 24 V**

**Stromstärke: maximal 0,1 A**

**Zur Durchführung der elektrischen Installation muss das Netzgerät ausgesteckt sein.**

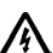

Vor dem Abschrauben der Abdeckung das Gerät vom Stromnetz trennen und die Notstrom-Batterien entfernen (siehe [Kapitel 5.8.2\)](#page-42-1).

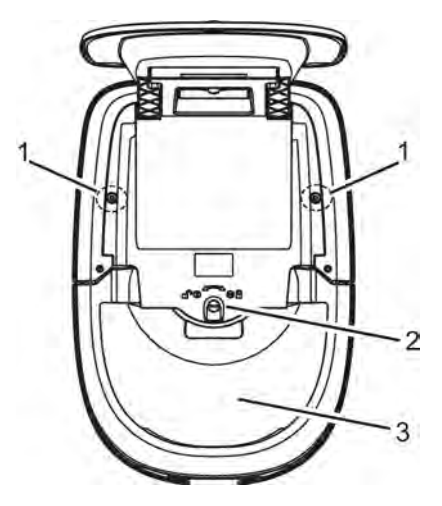

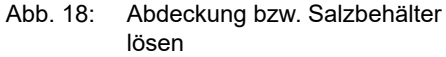

- 1 Torx-Schrauben<br>2 Verriegelung Sa
- 2 Verriegelung Salzbehälter
- 3 Salzbehälter

### **So wird's gemacht:**

- 1. Den Glasdeckel vorsichtig öffnen.
- 2. Die Salzbehälter-Verriegelung lösen:

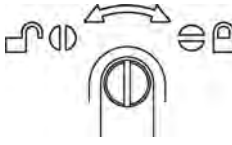

- Abb. 19: Schlitz senkrecht: entriegelt. Die Abdeckplatte lässt sich entfernen.
- 3. Die Torx-Schrauben links und rechts von der Abdeckung lösen und die Abdeckung abnehmen.
- 4. Lüsterklemme 3-polig (linker Bereich; mit Kabeln rot, grün und gelb mit Aufkleber *Stör*) suchen.  $rot = COM /$  grün = NO / gelb = NC

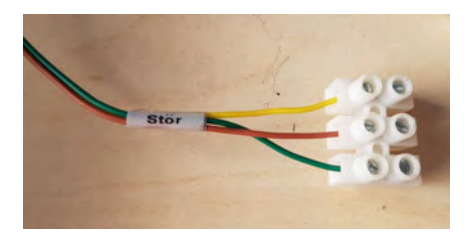

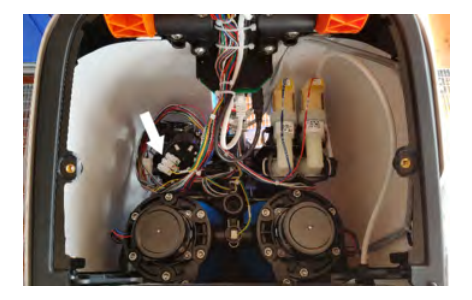

5. Das anzuschließende Kabel durch die Öffnung in der Rückwand des Geräts führen und an die Lüsterklemme anschließen (COM-NO-NC).

- 6. Die Abdeckung wieder anbringen und mit den Torx-Schrauben befestigen.
- 7. Die Salzbehälter-Verriegelung wieder schließen:

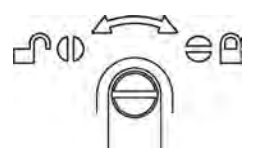

- Abb. 20: Schlitz waagrecht: verriegelt. Der Salzbehälter ist gesichert.
- 8. Das Gerät mit dem Stromnetz verbinden und die Batterien wieder einsetzen (siehe [Kapitel 5.8.2](#page-42-1)).

### <span id="page-48-0"></span>**6.4 Steuerung per App**

Über die JU-Control App kann man

- Wasserverbrauchsdaten abrufen
- Wasserszenen umschalten
- die Leckageüberwachung vorübergehend deaktivieren
- eine Regeneration starten
- Einstellungen an der Leckageüberwachung vornehmen
- Informationen zum Betriebszustand abrufen

Voraussetzungen zur Fernbedienung des Geräts über Endgeräte wie PC, Tablet, Smartphone etc.:

- Stabile Internet-Verbindung des Geräts am Einbauort (siehe Abschnitt [I. LAN-](#page-49-0)[Kabel anschließen / Verbindung Gerät -](#page-49-0) [Internet\)](#page-49-0)
- Download der JU-Control App auf das mobile Endgerät (siehe Abschnitt [II. JU-Control App herunterladen und](#page-49-1) [einrichten](#page-49-1))

• Verknüpfung des Geräts mit dem Benutzerkonto über die JU-Control App (siehe Abschnitt [III. Gerät mit Benutzer](#page-49-2)[konto verknüpfen\)](#page-49-2)

#### **Das Gerät lässt sich folgendermaßen mit dem Router (Internet) verbinden:**

- per WLAN
- per LAN-Kabel
- Die Vorgehensweise zur Hersteli lung der **WLAN-Verbindung** ist in der **separaten Smart Home-Anleitung** beschrieben, die auf der JUDO-Webseite zum Download bereitsteht (https://judo.eu/service/download-bereich/betriebsanleitungen, Stichwort: Smart Home).

#### <span id="page-49-0"></span>**I. LAN-Kabel anschließen / Verbindung Gerät - Internet**

#### **So wird's gemacht:**

- 1. Netzgerät vom Stromnetz trennen.
- 2. LAN-Kabel in die LAN-Buchse an der Rückseite des Geräts einstecken [\(siehe](#page-8-0) [Abbildung 3](#page-8-0)).
- 3. Das andere Ende des LAN-Kabels mit dem Router, Repeater, Power-LAN-Modul oder Switch verbinden.
- 4. Netzgerät wieder einstecken.
- $\rightarrow$  Das Gerät verbindet sich automatisch mit dem JUDO Server.

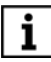

Zur sicheren Datenübertragung ist die Verbindung TLS-verschlüsselt.

#### <span id="page-49-1"></span>**II. JU-Control App herunterladen und einrichten**

Verfügbarkeit:

• kostenlos im Android Play Store oder iOS App Store

Notwendige Aktionen nach Download und Starten der JU-Control App:

- Benutzerkonto anlegen (auch schon im Vorfeld über die Webseite https://ju-control.app möglich)
- Datenschutzerklärung akzeptieren
- Bestätigungslink in der danach eingehenden E-Mail anklicken
- in der App: Standort anlegen (Standortname und optionale Angabe von Stadt, Straße) und speichern

#### <span id="page-49-2"></span>**III. Gerät mit Benutzerkonto verknüpfen**

Zur Bedienung des Geräts über die JU-Control App muss das zuvor mit dem Internet verbundene Gerät noch über die JU-Control App mit dem Benutzerkonto verknüpft werden.

### **So wird's gemacht:**

- 1. Nach Festlegung des Standorts die Schaltfläche *Gerät hinzufügen* anwählen.
- 2. Mit dem in die JU-Control App integrierten QR-Code Scanner den QR-Code auf dem Aufkleber des Geräts scannen.

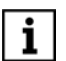

**Zum Scannen des QR-Codes ist** eine Kamerafunktion des mobilen Endgeräts notwendig, sowie die Freigabe des Zugriffs der JU-Control App auf die Kamera.

Alternativ zum QR-Code kann auch die auf den Aufklebern angegebene Geräte-ID per Tastatur eingegeben werden.

Das verknüpfte Gerät erscheint in der Geräteübersicht der JU-Control App. Nach Anwahl des Geräts öffnet sich das Gerätemenü.

### **6.4.1 Weitere Möglichkeiten der App**

Die JU-Control App bietet außerdem die Möglichkeit,

- weitere Geräte und Standorte hinzuzufügen. Weitere Geräte können dem bereits festgelegten Standort oder auch einem neu angelegten Standort hinzugefügt werden.
- von weiteren Benutzern verwendet zu werden. Zur Bedienung des Geräts bzw. der Geräte lassen sich nach Wunsch weitere Benutzer definieren und freischalten, z. B. der Installateur zum Zweck der Fernwartung oder Familienmitglieder bzw. Mieter.
- in der Benutzerverwaltung des App-Menüs Meldungsdienste zu aktivieren, die z. B. auf das erforderliche Nachfüllen des Salzbehälters hinweisen. Diese Meldungen können nach Wunsch per E-Mail, SMS oder Push-Nachricht erfolgen.

### <span id="page-50-0"></span>**6.5 Steuerung über Amazon Alexa**

Das Gerät ist Alexa-fähig und lässt sich per Sprachbefehl bedienen.

Einzelheiten zu Aktivierung, Konfiguration und den Sprachbefehlen sind unter https://judo.eu/alexa zu finden.

# <span id="page-50-1"></span>**7 Instandhaltung**

### <span id="page-50-2"></span>**7.1 Reinigung**

### **VORSICHT**

**Zur äußerlichen Reinigung des Geräts nur ein feuchtes Tuch und keinesfalls Sprühreiniger oder scheuernde Reinigungsmittel verwenden. Darauf achten, dass beim Reinigen keine Feuchtigkeit in Geräteöffnungen eindringt.**

Falls erforderlich, kann etwas in Wasser gelöstes, mildes Spülmittel verwendet werden.

Den Glasdeckel mit einem weichen, fusselfreien Tuch reinigen.

Verschmutzungen im Salzbehälter sind vom Fachmann oder dem Kundendienst im Rahmen der Gerätewartung zu entfernen.

### <span id="page-50-3"></span>**7.2 Wartung**

Um den Verfahrenserfolg möglichst lange zu erhalten, ist eine regelmäßige Inspektion und routinemäßige Wartung des Geräts unerlässlich. Im Haustechnikbereich ist dies durch die DIN EN 806-5 geregelt.

Wir empfehlen den Abschluss eines Wartungsvertrags, der am besten eine gute Betriebsfunktion, auch über die Gewährleistungszeit hinaus, sichert. Das Fachhandwerk oder der Kundendienst sind geeignete Partner für regelmäßige Wartungsarbeiten und die Versorgung mit Verbrauchsund Verschleißmaterial sowie für eventuelle Reparaturen.

### **7.2.1 Notwendige Wartungsintervalle**

Um den gesetzlichen Gewährleistungsanspruch zu erhalten, sind folgende Kontrollen und Wartungen spätestens in den angegebenen Intervallen notwendig:

- Sichtkontrolle durch den Betreiber: alle 2 Monate (siehe Abschnitt [Zweimonat](#page-50-4)[liche Inspektion durch den Betreiber,](#page-50-4) [Seite 51](#page-50-4))
- Wartung durch den Betreiber: halbjährlich (siehe Abschnitt [Halbjährliche War](#page-51-1)[tung durch Betreiber, Seite 52\)](#page-51-1)
- Wartung durch den Kundendienst: jährlich (siehe Abschnitt [Jährliche Wartung](#page-51-2) [durch Kundendienst oder Fachhand](#page-51-2)[werk, Seite 52](#page-51-2))

### <span id="page-50-4"></span>**Zweimonatliche Inspektion durch den Betreiber**

Der Betreiber des Geräts muss spätestens alle 2 Monate Folgendes kontrollieren:

• den Salzvorrat (siehe Kapitel [5.2](#page-32-0))

- die Dichtigkeit des Geräts (Austritt von Wasser)
- Beschädigungen des Geräts (defekte Teile müssen durch Fachhandwerk oder Kundendienst ersetzt werden)
- Meldungen auf dem Display (siehe Kapitel [5.12](#page-45-0))

### <span id="page-51-1"></span>**Halbjährliche Wartung durch Betreiber**

Der Betreiber muss halbjährlich Folgendes überprüfen:

• Dichtigkeit vom Gerät zum Abwasseranschluss

- in Betriebsstellung darf aus dem Abwasserschlauch kein Wasser fließen (siehe [Kapitel 3.6](#page-21-0)).

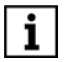

Nur während der Regenerationsphase findet ein Abfluss von Abwasser aus dem Gerät statt.

Während der Regeneration zeigt das Display ein sich drehendes Salzkristall-Symbol an.

• Salzablagerungen im Siphon - Ablagerungen oder Verkrustungen im Siphon sind zu entfernen, um den Ablauf des Abwassers nicht zu behindern.

### <span id="page-51-2"></span>**Jährliche Wartung durch Kundendienst oder Fachhandwerk**

Einmal jährlich ist eine Wartung durch den Kundendienst oder das lizenzierte Fachhandwerk erforderlich.

### **Displaymeldung Wartung**

Etwa 18 Monate nach Inbetriebnahme, und in der Folgezeit jährlich, meldet die Enthärtungsanlage die Fälligkeit der Wartung. Auf dem Display erscheint:

Die jährliche Wartung ist bald fällig. Melden Sie Ihr Gerät bitte zur Wartung an. <Kontaktdaten> --> Menü Kontaktdaten

### **Schließen der Wartungsmeldung:**

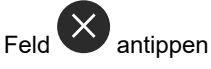

 $\rightarrow$  Die Meldung erlischt auf dem Display und erscheint nach Ablauf des nächsten jährlichen Wartungsintervalls wieder.

### <span id="page-51-0"></span>**7.2.2 Automatische Wartungsmeldung an JUDO Kundendienst oder Fachhandwerker**

Das Gerät bietet die Möglichkeit, automatisch eine E-Mail-Benachrichtigung an den JUDO Kundendienst oder den Fachhandwerker der Wahl abzusetzen, sobald die jährliche Wartung fällig wird. Bei Lieferung ist als Wartungskontakt der JUDO Kundendienst gespeichert.

#### Voraussetzung für die automati**sche E-Mail-Benachrichtigung des gespeicherten Wartungskontakts ist**

- die Anlage eines Benutzerkontos, entweder über die Webseite myjudo.eu oder direkt über das Gerät, mit den Kontaktdaten des Betreibers (siehe [Kapitel 6](#page-47-0))
- eine intakte Verbindung des Geräts mit dem Internet (siehe [Kapitel 6](#page-47-0))
- die Aktivierung der Option *Wartungsmeldung per Mail senden* ([siehe Automatische Wartungsmel](#page-52-0)[dung aktivieren, Seite 53\)](#page-52-0)

 $\mathbf i$ 

#### **Falls gewünscht: Kontaktdaten des Fachhandwerkers abspeichern**

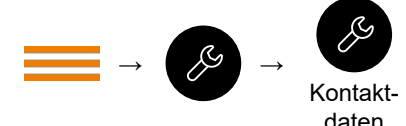

*Tab. 17: Wahlfolge: Hauptmenü / Wartung / Kontaktdaten*

#### **So wird's gemacht:**

1. Die Schaltfläche *Kontaktdaten* antippen.

> Auf dem Bildschirm erscheinen die Kontaktdaten des JUDO Kundendiensts:

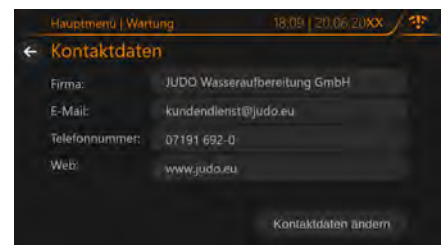

- 2. Die Schaltfläche *Kontaktdaten ändern* antippen.
- 3. Die Kontaktdaten bearbeiten und auf den gewünschten Fachhandwerksbetrieb anpassen:

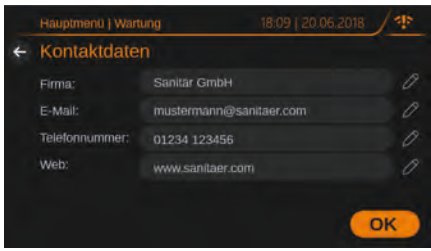

4. Die Schaltfläche *OK* antippen, um die Kontaktdaten zu speichern.

#### <span id="page-52-0"></span>**Automatische Wartungsmeldung aktivieren**

#### **So wird's gemacht:**

1. Die Schaltfläche *Wartungsmeldung weiterleiten* antippen.

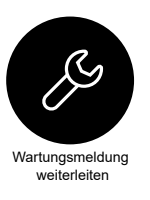

#### Auf dem Display erscheint:

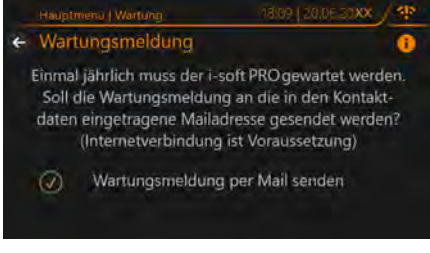

- 2. Die kleine, runde Schaltfläche neben *Wartungsmeldung per Mail senden* antippen.
- $\rightarrow$  Auf der Schaltfläche erscheint ein Häkchen - die automatische Weiterleitung der jährlichen Wartungsmeldung an den gespeicherten Kontakt ist aktiviert.

#### **Wenn die Wartung fällig wird, erhält der gespeicherte Kontakt - je nach den eingegebenen Kontaktdaten - die folgende E-Mail:**

Guten Tag,

für das Gerät JUDO i-soft PRO von <Kunde x, eingegebene Kontaktdaten> ist eine Wartung der Gerätebestandteile und Funktionen fällig.

Bitte vereinbaren Sie einen Termin mit dem Kunden, um die Betriebsfunktion des Geräts weiterhin zu sichern.

Freundliche Grüße, Ihre JUDO Wasseraufbereitung GmbH

Auch der Gerätebetreiber erhält eine Benachrichtigung (wahlweise per E-Mail, SMS oder Push-Nachricht) über die Fälligkeit der Wartung und die anstehende Kontaktaufnahme durch den Sanitärfachhandwerker bzw. den JUDO-Kundendienst.

### <span id="page-53-0"></span>**7.3 Reparatur durch Kundendienst oder Fachhandwerk, Ersatzteile**

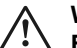

### **WARNUNG**

**Eine Reparatur des Geräts darf ausschließlich durch geschulte Fachhandwerker oder den Kundendienst erfolgen.**

**Für Reparaturen sind ausschließlich Original-Ersatzteile zu verwenden.**

**Vor Arbeiten am Gerät, die über die rein betriebsbedingte Bedienung hinausgehen, muss das Gerät drucklos gemacht werden. Bei Nichtbeachtung kann es durch unkontrolliertes Austreten von Wasser zu Wasserschäden kommen.**

# <span id="page-53-1"></span>**8 Störung**

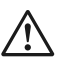

### **WARNUNG**

#### **Eine Reparatur des Geräts darf ausschließlich durch geschulte Fachhandwerker oder den JUDO Kundendienst erfolgen.**

Bei einer Störung erscheint eine der folgenden Meldungen auf dem Display:

| <b>Anzeige auf Display</b>          | Mögliche Ursachen                | <b>Maßnahme</b>                                                                                                    |  |
|-------------------------------------|----------------------------------|----------------------------------------------------------------------------------------------------|--|
| Störung im Regene-<br>rationsablauf | Regenerationssteuerung<br>defekt | Im Fall einer Störung<br>Netzgerät ausstecken                                                                                                    |  |
| Störung der Sensorik                | Sensor defekt                    | Umgehungsventil auf Umgehung<br>stellen<br>Kundendienst verständigen<br>Bei einer Störung wird der Batte-<br>rieanschluss automatisch deak-<br>tiviert, so dass keine Entnahme<br>der Batterien notwendig ist. |  |

*Tab. 18: Störungsanzeigen*

# <span id="page-54-0"></span>**9 Technische Daten**

i-soft PRO Vollautomatische Enthärtungsanlage Best. Nr. 8203710

Das zu enthärtende Wasser muss der europäischen Trinkwasserrichtlinie entsprechen.

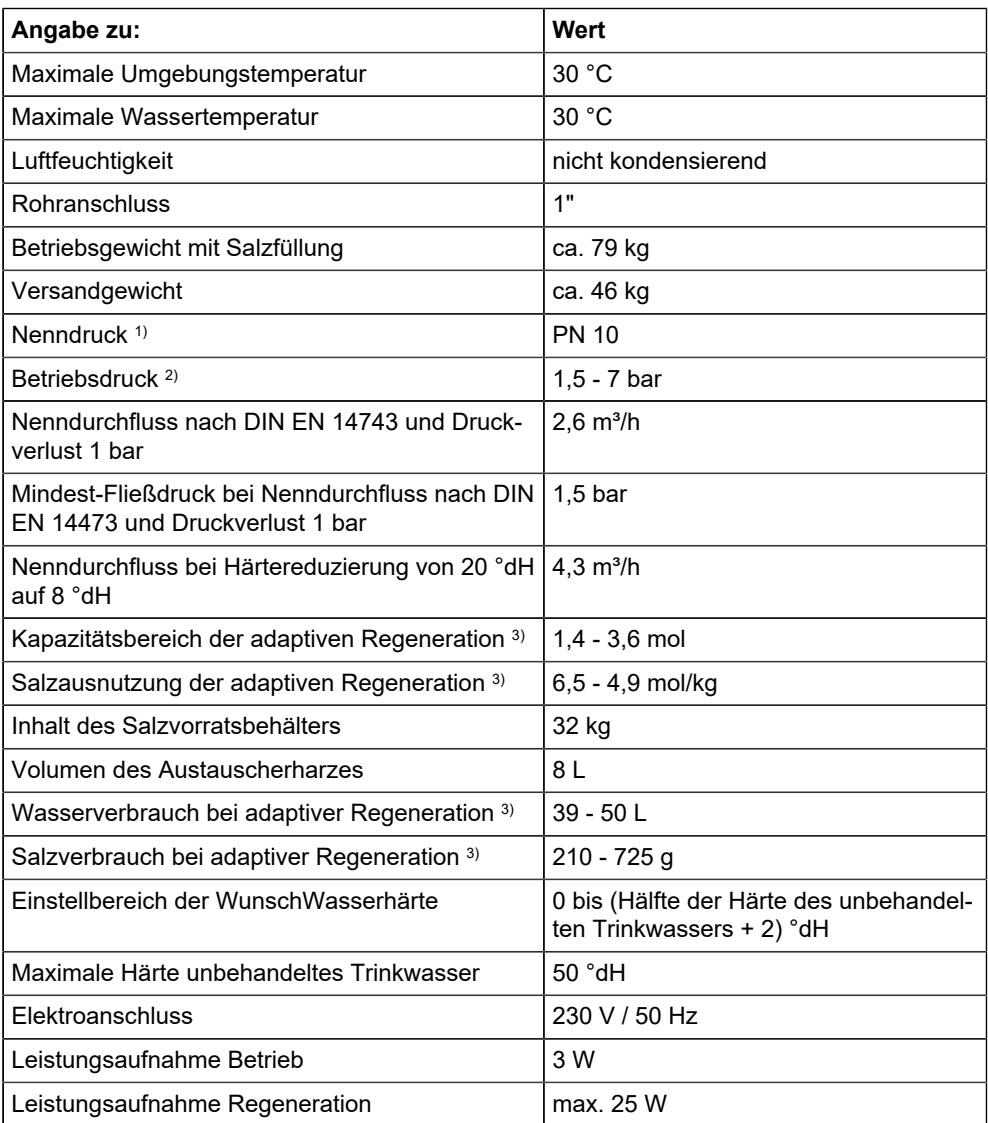

1) Nenndruck = Druckstufe, die das Gerät erfüllt

2) Der maximale Betriebsdruck ist niedriger, um die optimale Funktion des Geräts sicherzustellen.

3) Der Wert variiert durch die ankommende Rohwasserhärte und den aus vergangenen Verbrauchsdaten jeweils errechneten Wert für den anstehenden Wochentag.

### <span id="page-55-0"></span>**9.1 Einbaumaße**

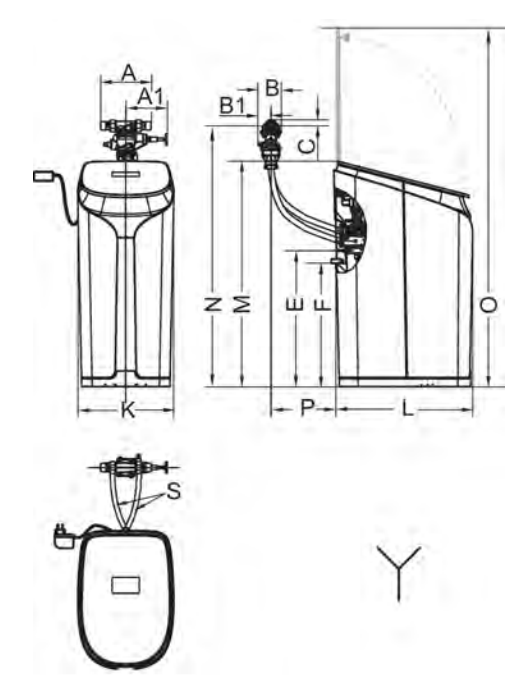

Abb. 21: Einbaumaße i-soft PRO

| A              | 195  | Einbaulänge (Einbaudreh-<br>flansch)                                                       |  |
|----------------|------|--------------------------------------------------------------------------------------------|--|
| A <sub>1</sub> | 161  | Länge JQX Handrad bis<br>Anschlussmitte (bei geöffnetem<br>JQX)                            |  |
| В              | 91   | Tiefe Anschluss (JQX + JQE)                                                                |  |
| B <sub>1</sub> | 41   | Tiefe JQX Wandseite bis Rohr-<br>mitte                                                     |  |
| Ċ              | 25   | Höhe Anschluss oberhalb Rohr-<br>mitte                                                     |  |
| E              | 498  | Höhe Abwasseranschluss                                                                     |  |
| F              | 473  | Höhe Überlaufanschluss                                                                     |  |
| ĸ              | 372  | Breite Enthärtungsanlage                                                                   |  |
| L              | 536  | Tiefe Enthärtungsanlage                                                                    |  |
| M              | 869  | Höhe Enthärtungsanlage                                                                     |  |
| N              | 1200 | Maximale Höhe Wasseran-<br>schluss (Rohrmitte), ohne<br>Schlauchverlängerung <sup>1)</sup> |  |
| O              | 1350 | Mindesthöhe erforderlicher Frei-<br>raum zur Bedienung der Enthär-<br>tungsanlage          |  |
| P              | 100  | Mindestabstand Schlauchan-<br>schluss (Rohrmitte) zur Rück-<br>wand der Enthärtungsanlage  |  |
| S              | 800  | Schlauchlänge                                                                              |  |

*Tab. 19: Alle Maße in mm*

- 1) Bei höher liegendem Wasseranschluss ist ein Schlauchverlängerungs-Set für Zu- und Ablaufschlauch erhältlich (siehe Kapitel Zubehör)
- Y Kanalanschluss erforderlich

### <span id="page-56-0"></span>**9.2 Elektronische Steuerung**

Die möglichen Anschlüsse, die die elektronische Steuerung bietet, sind im Abschnitt [Anschlussmöglichkeiten, Seite 9](#page-8-1) beschrieben.

### <span id="page-56-1"></span>**9.3 Zubehör**

- JUDO Bodensensor für i-soft PRO, inkl. Anschlusskabel 2 Meter (Best.-Nr. 8203561)
- Jeder weitere Bodensensor (max. 9 Stück): JUDO Bodensensor, inkl. Anschlusskabel 2 Meter und **Abzweigstecker** (Best.-Nr. 8203556)
- JUDO Verlängerungskabel für Bodensensor, 2 Meter (Best.-Nr. 8203551)
- JUDO Verlängerungskabel für Bodensensor, 5 Meter (Best.-Nr. 8203552)
- JUDO Verlängerungskabel für Bodensensor, 10 Meter (Best.-Nr. 8203553)
- JUDO Verlängerungsset für Panzerschläuche (= Zulauf- und Ablaufschlauch), jeweils 0,8 Meter, inkl. Schlauchadaptern (Best.-Nr. 2202245)
- Härtemessbesteck JGHP 0 30 °dH (Best.-Nr. 8742120)

### **Vorbeugung gegen Korrosion**

Bei weitgehend enthärtetem Wasser sollten Kunststoffrohre bzw. korrosionsbeständige Rohrleitungen verlegt werden bzw. vorhanden sein.

Teilenthärtetes Wasser mit mindestens 8 °dH ist auch für verzinkte Rohrleitungen oder Kupferleitungen geeignet.

### **Empfehlung:**

Für nicht komplett rostfreie Installationen (z.B. Kupferrohre, verzinkte Rohrleitungen oder Mischinstallationen) wird der Einbau einer JUDO i-dos eco Dosierpumpe in die

Mischwasserleitung nach der Enthärtungsanlage empfohlen.

Das teilenthärtete Wasser wird so mit einer Minerallösung versetzt, die die Voraussetzungen zum Aufbau einer gleichmäßigen Schutzschicht im nachfolgenden Rohrleitungssystem schafft. Die Wirkstoffkomponenten entsprechen in der vorgeschriebenen Art, Qualität und Menge der aktuellen Trinkwasserverordnung ("Aufbereitungsstoffe und Desinfektionsverfahren").

### <span id="page-57-0"></span>**9.4 Ersatzteile**

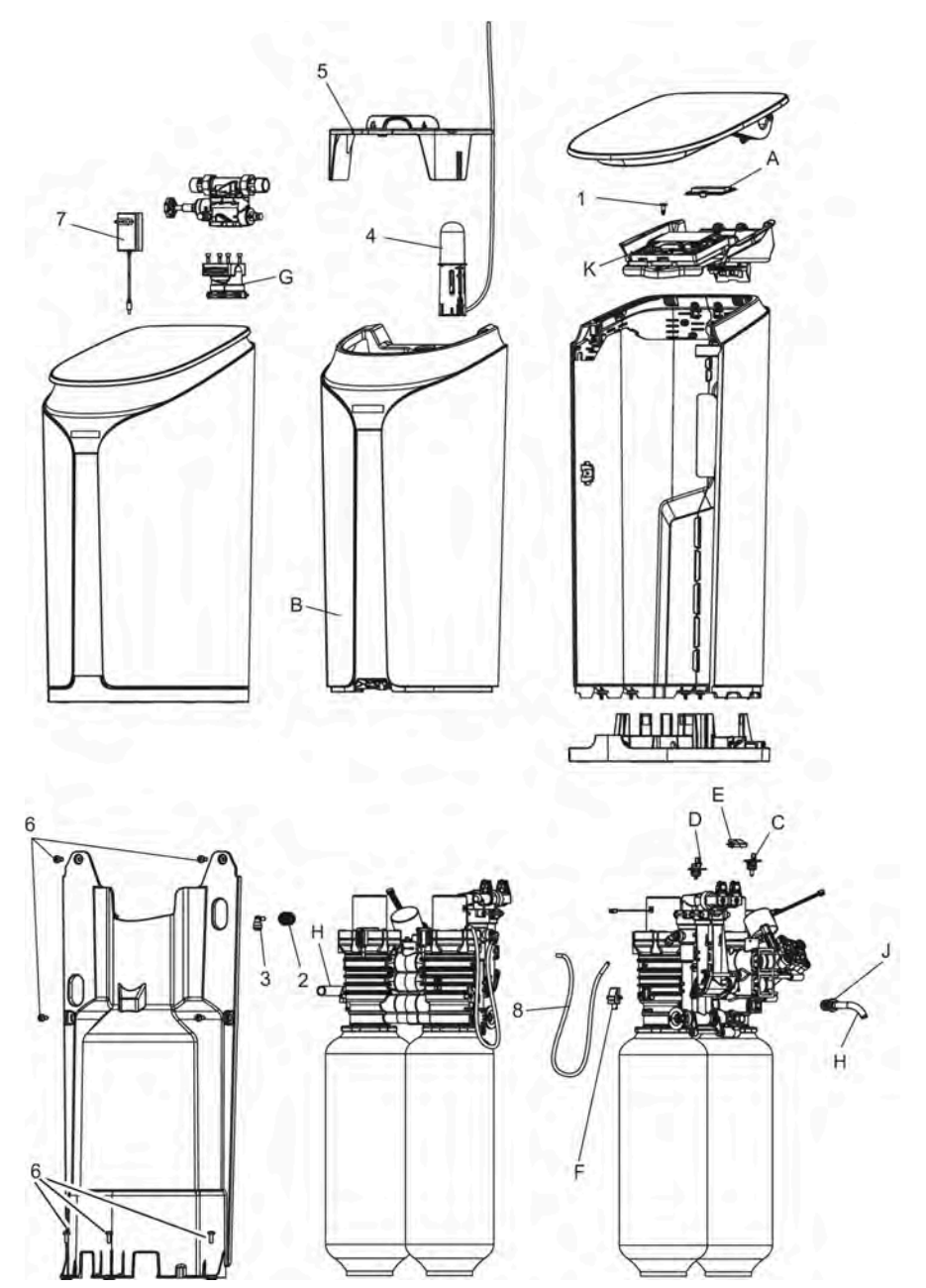

### **Ersatzteile i-soft PRO**

|   | Pos. Bezeichnung                                                                                                    |                | Best.<br>Nr. | $VE^{1}/$<br>Stk. |
|---|----------------------------------------------------------------------------------------------------|----------------|--------------|-------------------|
| A | Ersatzteilset Deckel Batterie<br>(bestehend aus Batteriedeckel, Zellkautschukstreifen selbst-<br>klebend)                                                                | 1              | 2202167      | 17                |
| B | Salzbehälter leer<br>(bestehend aus Salzbehälter komplett, mit montierter LED-<br>Einheit)                                                                               | $\overline{1}$ | 2202169      | 517               |
| C | Ersatzteilset Temperatursensor<br>(bestehend aus Temperatursensor, Sicherungsklammer)                                                                                    | $\mathbf{1}$   | 2202174      | 25                |
| D | Ersatzteilset Leitwertsensor<br>(bestehend aus Leitwertsensor, Sicherungsklammer)                                                                                        | 1              | 2202175      | 30                |
| E | Ersatzteilset Hallsensor digital<br>(bestehend aus Hallsensor digital, Abdeckung Hallsensor, 2 x<br>Linsenflanschschraube)                                               | $\mathbf 1$    | 2202177      | 28                |
| F | Ersatzteilset Hallsensor analog<br>(bestehend aus Hallsensor analog, Abdeckung Hallsensor,<br>2 × Linsenflanschschraube)                                                 | 1              | 2202178      | 32                |
| G | Ersatzteilset Anschlussblock<br>(bestehend aus Anschlussblock vormontiert mit Muttern,<br>2 × Sicherungsklammer, 4 × Zylinderschraube M6×25, Pro-<br>filflanschdichtung) | $\mathbf{1}$   | 2202180      | 54                |
| H | Ersatzteilset Schläuche<br>(bestehend aus Abwasserschlauch, Überlaufschlauch Länge<br>2 Meter)                                                                           | 1              | 2202181      | 29                |
| J | Ersatzteilset Abwasseranschluss<br>(bestehend aus Tülle, O-Ring 12×3,5, Mengenregler, Siche-<br>rungsklammer)                                                            | $\overline{1}$ | 2202182      | 25                |
| Κ | Ersatzteilset Elektronische Steuerung, komplett                                                                                                    | 1              | 2202225      | 888               |
|   |                                                                                                    |                |              |                   |
| 1 | Vierteldrehverschluss                                                                                                    | $\mathbf 1$    | 2202168      | 22                |
| 2 | Steckverbinder gerade                                                                                                    | 1              | 2202170      | 27                |
| 3 | Einsteckverbinder, Winkel 90°                                                                                                    |                | 2202171      | 23                |
| 4 | Soleventil                                                                                                    | 1              | 2202172      | 51                |
| 5 | Siebboden                                                                                                    | 1              | 2202173      | 65                |
| 6 | Flachkopfschraube M6×16 (Set mit 3 Stk)                                                                                                    | 1              | 2202176      | 10                |

*Tab. 20: Verfügbare Ersatzteile i-soft PRO*

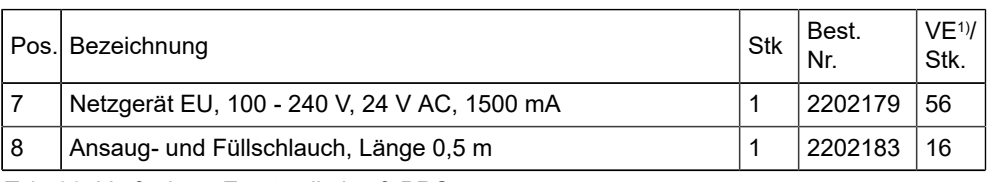

*Tab. 20: Verfügbare Ersatzteile i-soft PRO*

1) VE = Verrechnungseinheit (Artikel ohne VE sind nur im Set erhältlich)

# <span id="page-59-0"></span>**10 Entsorgung**

Verpackungsabfall ist dem örtlich eingerichteten Recycling-System zuzuführen.

Zum Schutz der Umwelt dürfen Altgeräte und verbrauchte Batterien nicht über den Hausmüll entsorgt werden. Stattdessen die kommunalen Sammel- bzw. Rücknahmestellen nutzen, die zur kostenlosen und umweltgerechten Entsorgung verpflichtet sind.

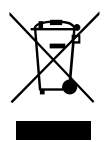

# <span id="page-60-0"></span>**11 EU-Konformitätserklärung**

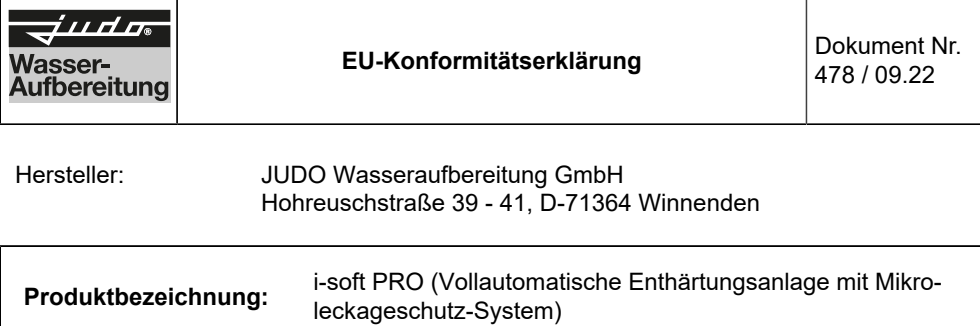

#### **Das Produkt entspricht den folgenden EU-Richtlinien:**

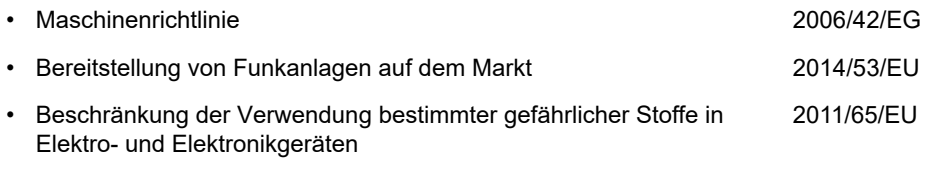

#### **Die folgenden Normen wurden angewandt:**

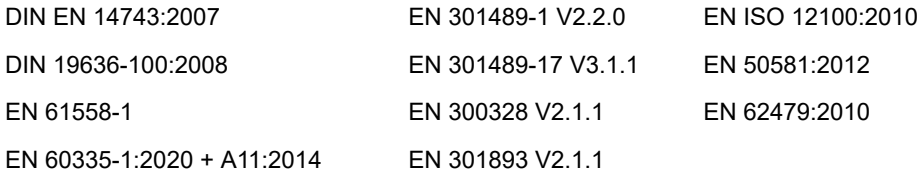

Aussteller: JUDO Wasseraufbereitung GmbH

Ort, Datum: Winnenden, den 28. September 2022

Rechtsverbindliche Unterschrift:

JUDO Wasseraufbereitung GmbH

Die alleinige Verantwortung für die Ausstellung dieser Konformitätserklärung trägt der Hersteller. Diese Erklärung bescheinigt die Übereinstimmung mit den genannten Richtlinien, beinhaltet jedoch keine Zusicherung von Eigenschaften.

# <span id="page-61-0"></span>**12 Wartungsprotokoll**

Produktbezeichnung:

Bestellnummer: Seriennummer:

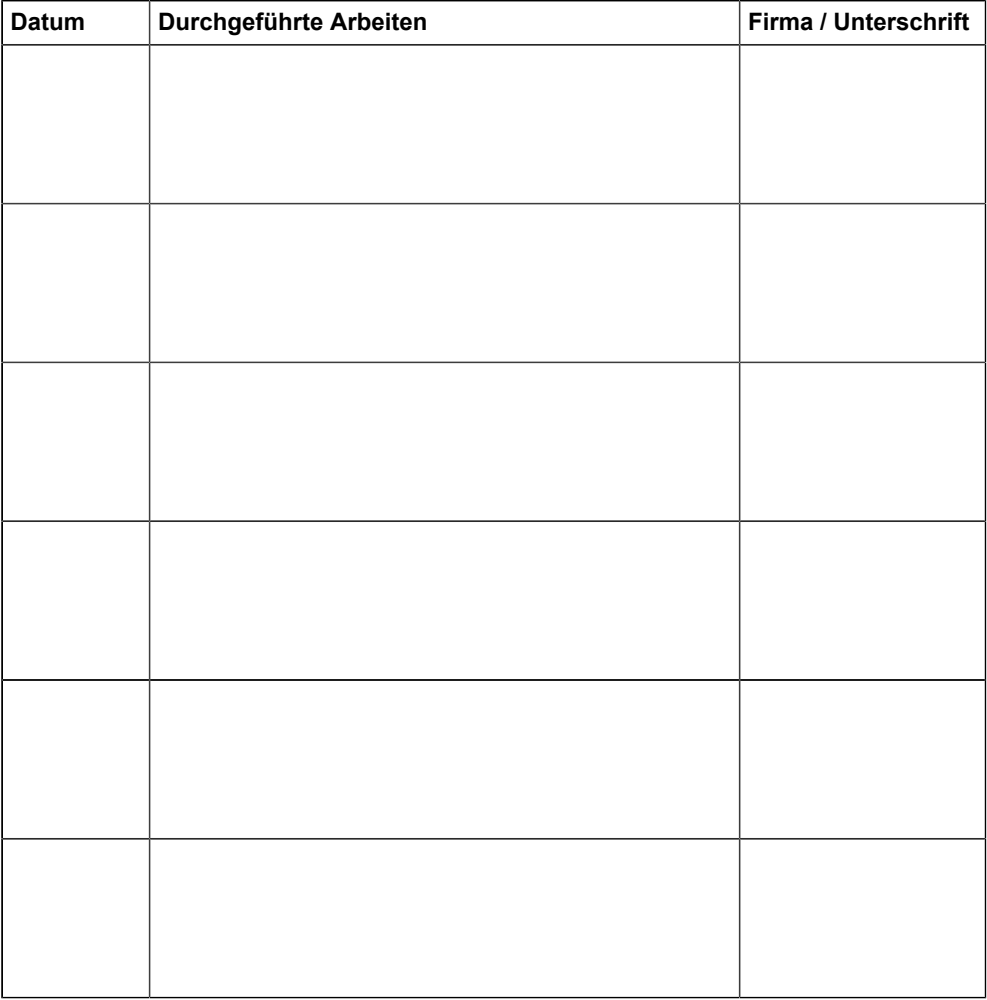

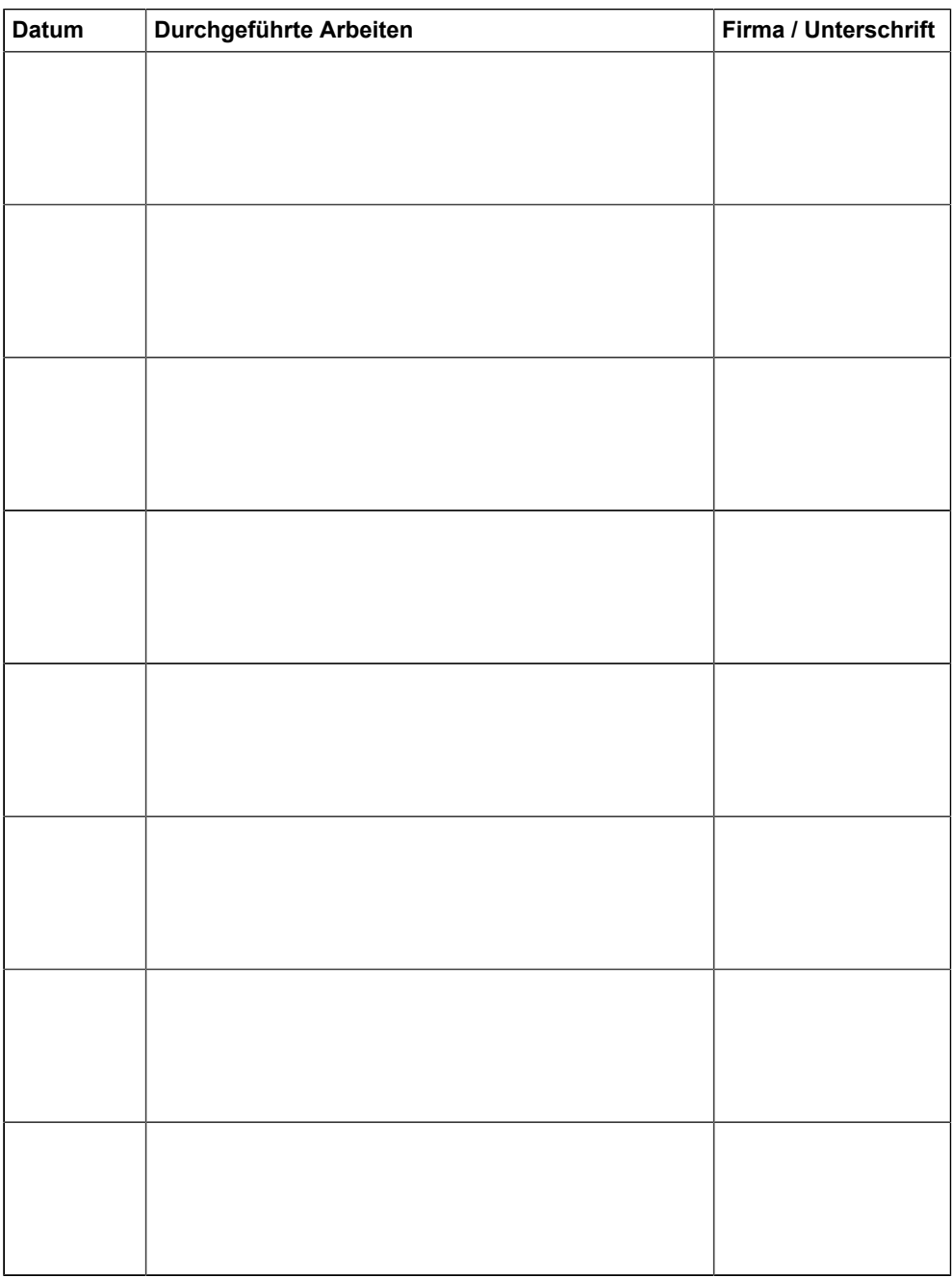

## <span id="page-63-0"></span>**13 Kundendienst**

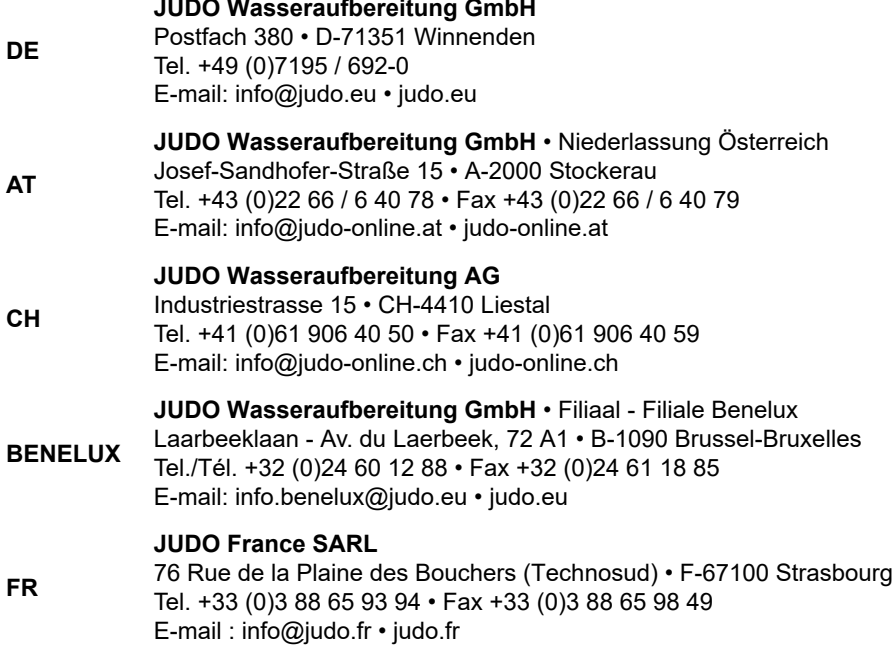

Eingebaut durch / am:

Sämtliche Bild-, Maß- und Ausführungsangaben entsprechen dem Tag der Drucklegung. Änderungen, die dem technischen Fortschritt und der Weiterentwicklung dienen, behalten wir uns vor. Modell- und Produktansprüche können nicht geltend gemacht werden.